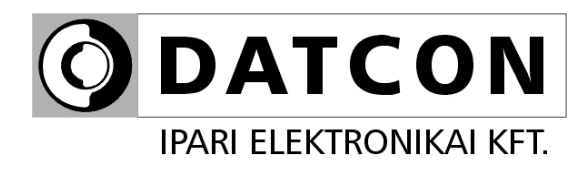

# **DT1022 (PS)**

# Hőmérséklet / ellenállás / potenciométer távadók

**Kezelési útmutató**

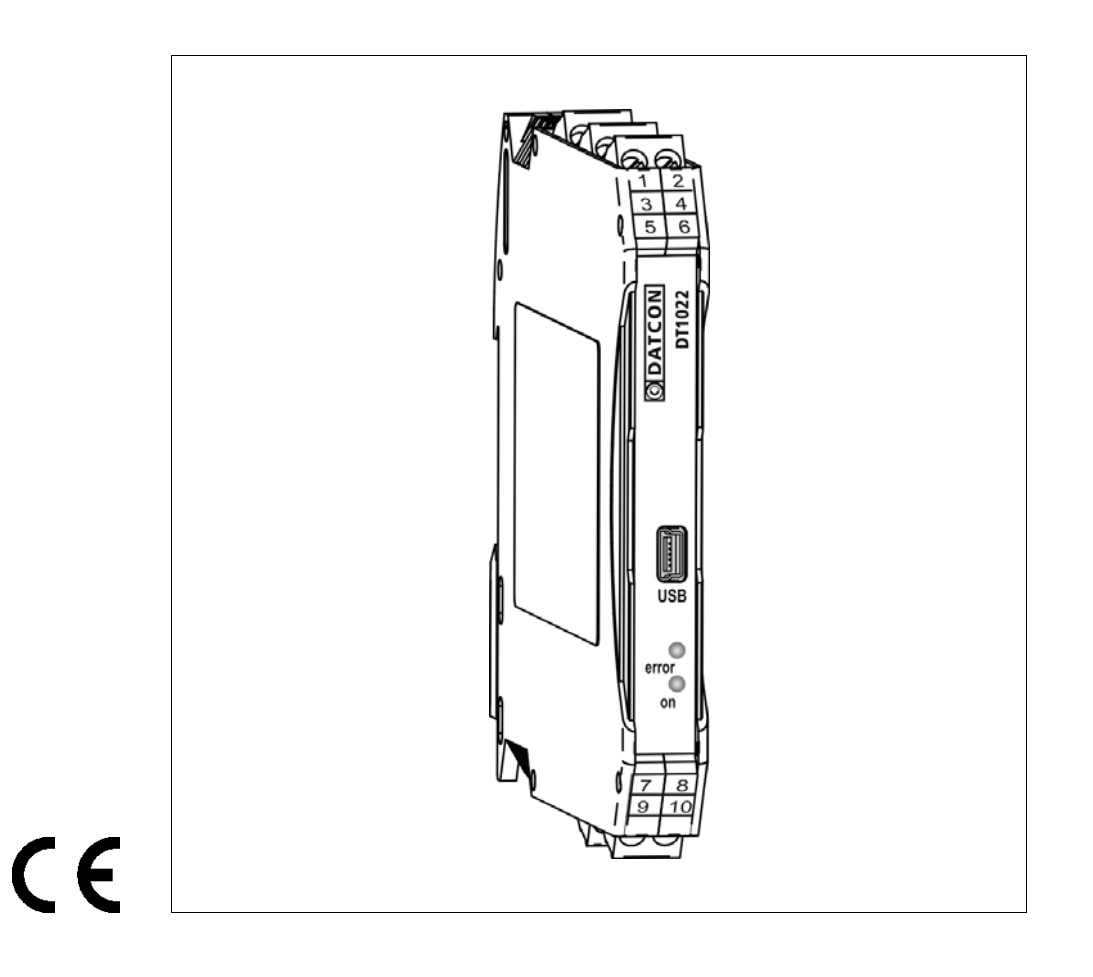

# **Tartalomjegyzék**

# **1. Kezelési útmutató**

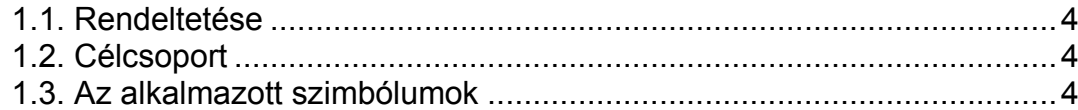

# **2. Biztonsági útmutató ...............................................................5**

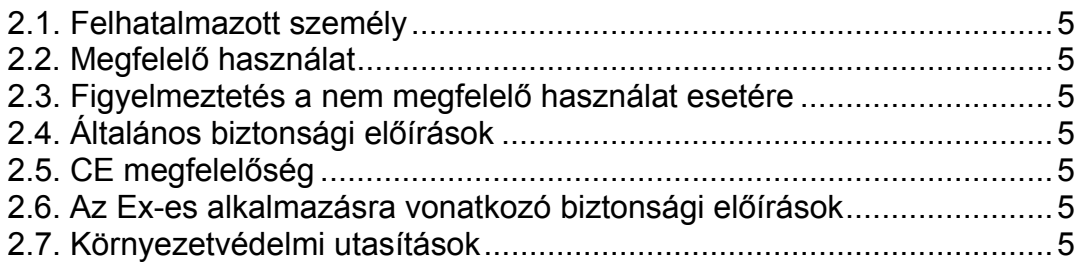

# **3. A készülék leírása**

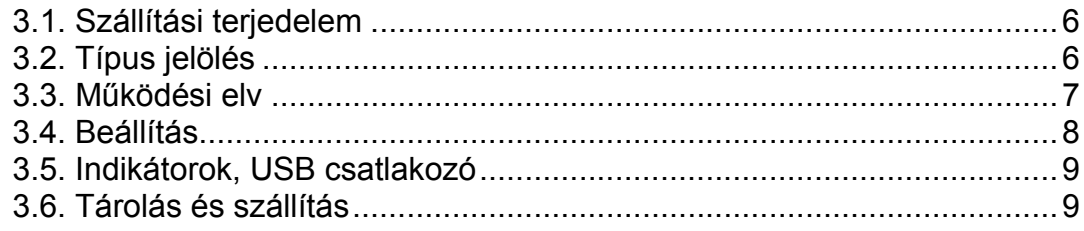

# **4. Felszerelés ............................................................................10**

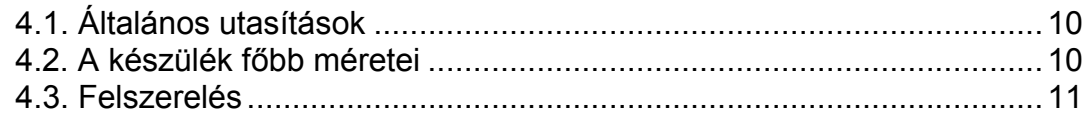

# **5. Csatlakoztatás.......................................................................12**

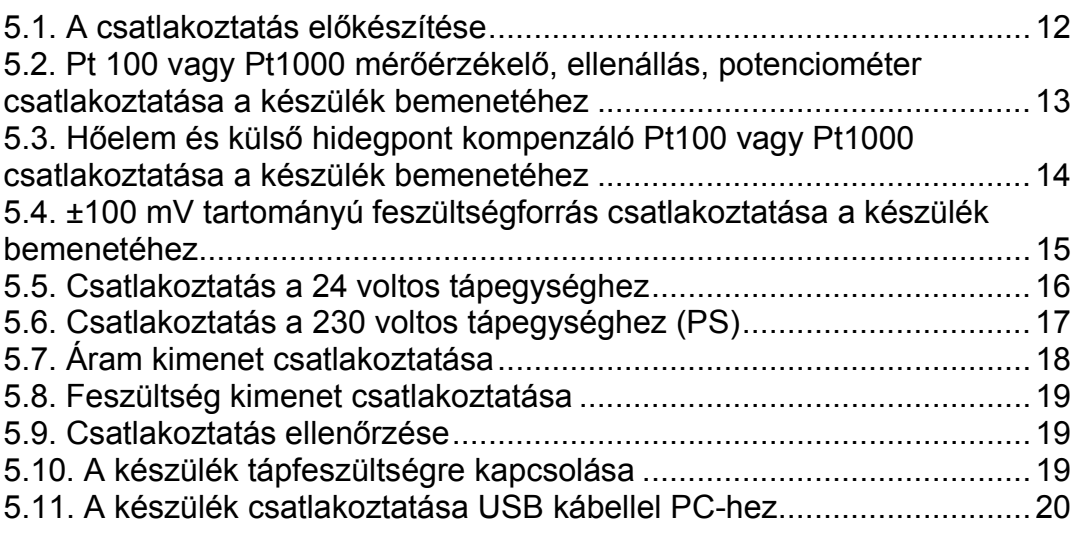

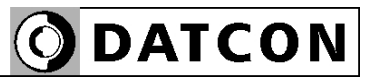

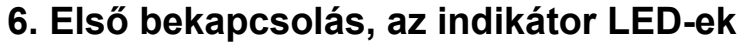

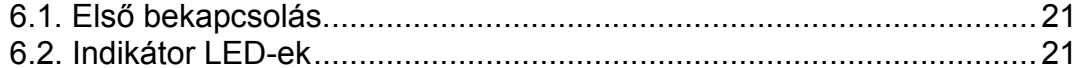

## 7. Beállítás

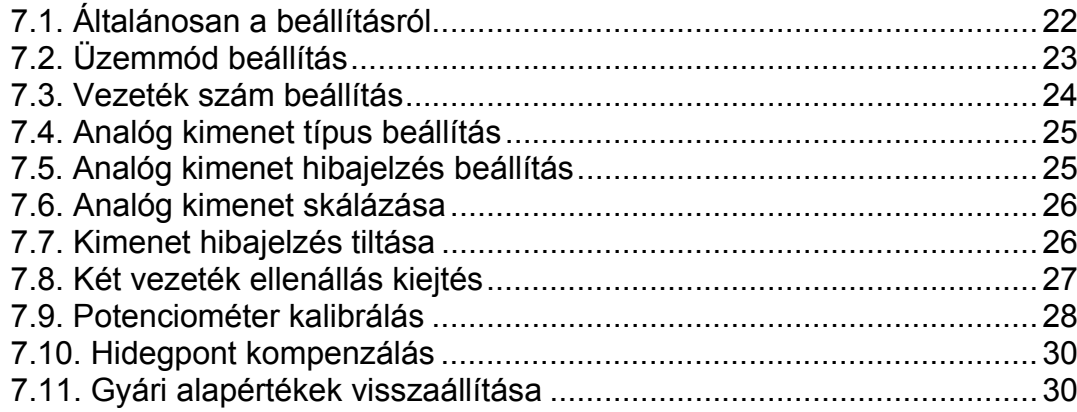

# 8. Hibakeresés, javítás

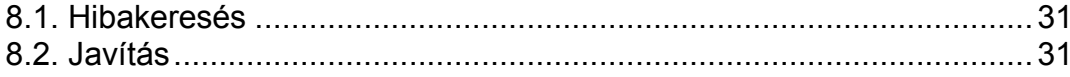

# 9. Leszerelés

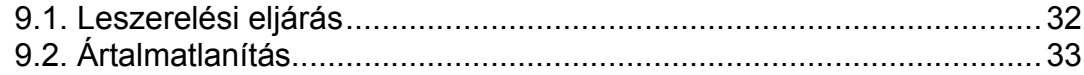

# 10. Függelék

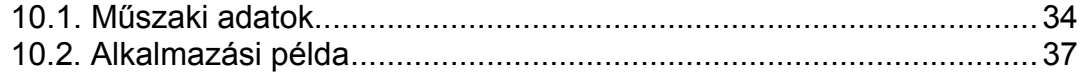

# start **1. Kezelési útmutató**

#### **1.1. Rendeltetése**

A kezelési útmutató tartalmazza mindazokat az információkat, amelyek a készülék üzembe helyezéséhez és biztonságos üzemeltetéséhez szükségesek.

#### **1.2. Célcsoport**

A kezelési útmutató szakképzett felhasználó számára készült. Az útmutatóban leírtakat csak szakképzett személy végezheti el.

#### **1.3. Az alkalmazott szimbólumok**

#### **Információ, tipp, megjegyzés**

Ez a szimbólum hasznos információkat jelöl.

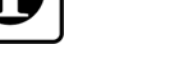

**DATCON** 

**•**

 $\rightarrow$ 

1

#### **Figyelmeztetés, veszély**

Ez a szimbólum olyan veszélyhelyzetre hívja fel a felhasználó figyelmét, amelynek figyelmen kívül hagyása sérülést okozhat a kezelőben és/vagy károsodást okozhat a készülékben vagy annak környezetében.

#### **Lista**

Ez a szimbólum olyan felsorolást jelöl, amelynek elemei nem egymásból következő sorrendben követik egymást.

#### **Művelet**

Ez a szimbólum egy egyszeri műveletet jelöl

#### **Sorrend**

Az elől szereplő szám egy eljárás lépéseinek sorrendjét jelöli.

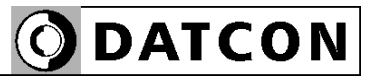

# **2. Biztonsági útmutató**

#### **2.1. Felhatalmazott személy**

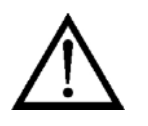

A használati útmutatóban leírt tevékenységet csak szakképzett és felhatalmazott szakember végezheti. Biztonsági és garanciális okokból, a készülék belső részeit érintő beavatkozást csak a DATCON szakemberei végezhetnek.

#### **2.2. Megfelelő használat**

Robbanásveszélyes zónában nem üzemeltethető!

#### **2.3. Figyelmeztetés a nem megfelelő használat esetére**

Nem megfelelő vagy helytelen használat, alkalmazástól függően zavart okozhat a készülékhez kapcsolódó egyéb készülékekben, rendszerekben.

#### **2.4. Általános biztonsági előírások**

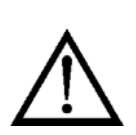

A DT1022 (PS) precíz elektronikus készülék, amely használata megköveteli az általános szabályozások és ajánlások betartását. A felhasználónak a telepítésnél figyelemmel kell lenni a kezelési útmutatóban leírt biztonsági előírásokra, valamint az adott ország speciális biztonsági előírásaira és baleset megelőzési szabályaira.

### **2.5. CE megfelelőség**

A DT1022 (PS) megfelel az alábbi szabványok követelményinek: MSZ EN 61326-1 (EMC) MSZ EN 61010-1 (Biztonság)

#### **2.6. Az Ex-es alkalmazásra vonatkozó biztonsági előírások**

A készülék Ex területen nem alkalmazható!

#### **2.7. Környezetvédelmi utasítások**

 Környezetünk megóvása egyike a legfontosabb kötelezettségünknek. Kérjük, legyen figyelemmel az alábbi fejezetekben leírtakra:

- **• 3.6. Tárolás és szállítás** fejezet
- **• 9.2. Ártalmatlanítás** fejezet

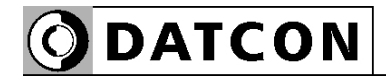

# **3. A készülék leírása**

#### **3.1. Szállítási terjedelem**

**A szállítás tárgya** Az alábbiak képezik a szállítás tárgyát:

- **•** DT1022 (PS)
- **•** dokumentáció: jelen kezelési útmutató Minőségi bizonyítvány

#### **3.2. Típus jelölés**

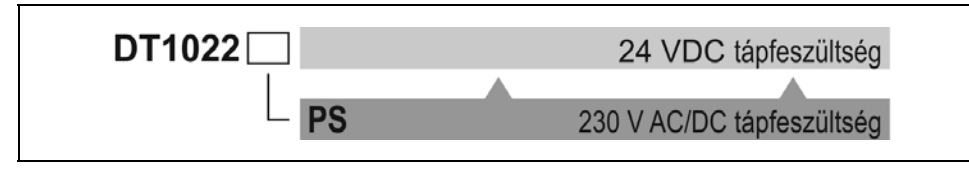

# Alkalmazási terület **Akészülék a következő bemenő jelek fogadására alkalmas:** Pt100, Pt1000 mérőérzékelő, E, J, K, N, R, S, T, hőelem, 0-500 ohm, 0-5k ohm potenciométer, 0-500 ohm, 0-5k ohm ellenállás és ±100 mV tartományú feszültség. A Pt mérőérzékelő, a potenciométer és az ellenállás beköthető 2, 3 vagy 4 vezetékkel és a mérési módszer ennek megfelelően választható. A hőelemes mérés során a hidegpont kompenzálás elvégezhető a készülékházba épített, digitális hőmérő segítségével vagy használható külső Pt100 vagy Pt1000 mérőérzékelő is. A készülék a bemenő jelet átalakítja és továbbítja a jelfeldolgozó egység felé, onnan pedig a skálázható kimenetre juttatva azt, galvanikusan elválasztva egymástól a bemenetet, a kimenetet és a tápellátást. A kimeneti jel 0–20 mA, 4–20 mA, 0–10 V, 2–10 V, 0–5 V lehet. A kimeneti jel hőmérséklet mérés esetén a mért hőmérséklettel-, ellenállás mérés esetén, a mért ellenállással-, potenciométer esetén a potenciométer pozíciójával egyenesen arányos. PC-n futó, egyszerű konfiguráló programmal állíthatók be és tölthetők le a működési paraméterek: mint pl. az üzemmód kiválasztása, a használt 2, 3, 4 vezeték szám, az analóg kimenet skálázása, stb. A készülék és a konfiguráló PC közötti kommunikáció USB kábellel valósítható meg. Az előlapon LED indikátorok adnak tájékoztatást a készülék üzemállapotairól. A készülék a tápfeszültségből egy galvanikusan elválasztott, kettős kimenetű, nagyfrekvenciás DC-DC konverter segítségével állítja elő a bemeneti oldal és a kimeneti oldal számára szükséges tápfeszültségeket. A jel elválasztást optocsatoló végzi. A jelátvitel precíziós impulzusszélesség- modulációs, demodulációs elven történik. A bemenő jelet jelkondicionáló és túlterhelés-védő áramkör illeszti a digitalizálást végző, 22 bites A/D átalakítóhoz. Az A/D átalakító által digitalizált jel a készülék mikrokontrollerébe kerül, amely elvégzi a szükséges jelfeldolgozást. A jelfeldolgozás és skálázás után, a bemenő jelből származtatott kimenő értéket impulzus-szélesség modulált jellé alakítja, amely optocsatolón keresztül kerül a kimeneti oldali áramkörbe.

**3.3. Működési elv**

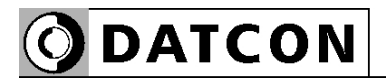

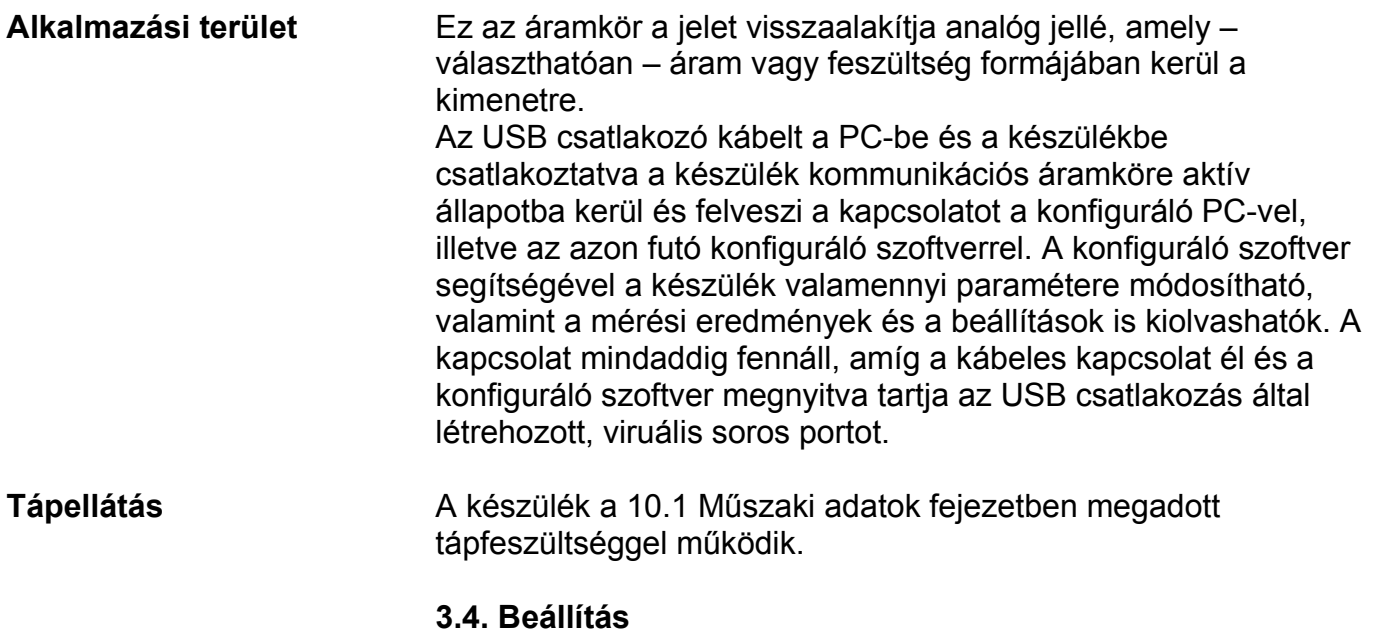

 A készülék a tápfeszültség csatlakoztatása után – a 6.1. fejezet szerinti gyári beállításokkal –működésre kész. A beállítások részletes ismertetése a 7. fejezetben található.

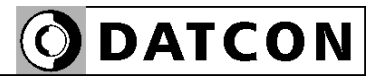

#### **3.5. Indikátorok, USB csatlakozó**

 Az alábbi ábra mutatja a készülék előlapját az indikátorokkal és az USB csatlakozóval:

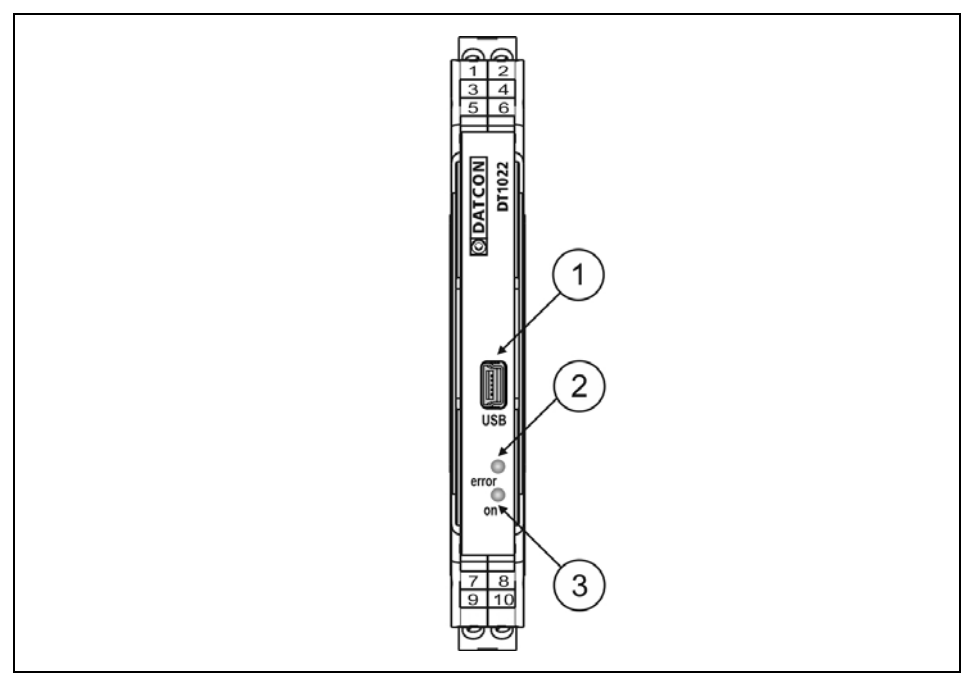

1. A PC-s konfiguráló szoftverhez való csatlakozást biztosító USB kábel fogadására szolgáló, USB-B mini, 5 pólusú, anya csatlakozó.

2. "error"piros indikátor felvillanásokkal jelzi, ha a készülék működésében hiba lépett fel. Pl.: ha a bemenő jel a specifikált tartományon kívül esik, azt az indikátor 4 felvillanással jelzi. 3. "on" zöld indikátor folyamatos fénye jelzi a készülék működőképes állapotát.

#### **3.6. Tárolás és szállítás**

 A készülék a **8.1. Műszaki adatok** fejezetben, a "Környezeti feltételek" címszó alatt megadott körülmények között szállítható és tárolható.

A készüléket a szállítás során fellépő átlagos terhelés hatásaival szemben csomagolás védi. A hullámkarton doboz környezetbarát, újrahasznosítható papírból készült.

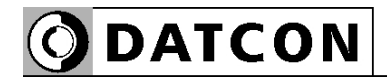

## **4. Felszerelés**

### **4.1. Általános utasítások**

 A készüléket megfelelő IP védettséget biztosító műszerszekrénybe kell telepíteni, ahol a működési feltételek megegyeznek a **10.1 Műszaki adatok**, Környezeti feltételek címszó alatt leírtakkal.

Felszerelési helyzet A készülék sorkapocsdoboz kivitelű, TS-35-ös sínre pattintható. A telepítési helyzet függőleges (vízszintes sín) az alábbi ábrán látható módon.

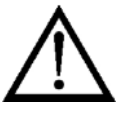

A hibás, vízszintes telepítési helyzet (függőleges sín) a készülék túlmelegedését okozhatja!

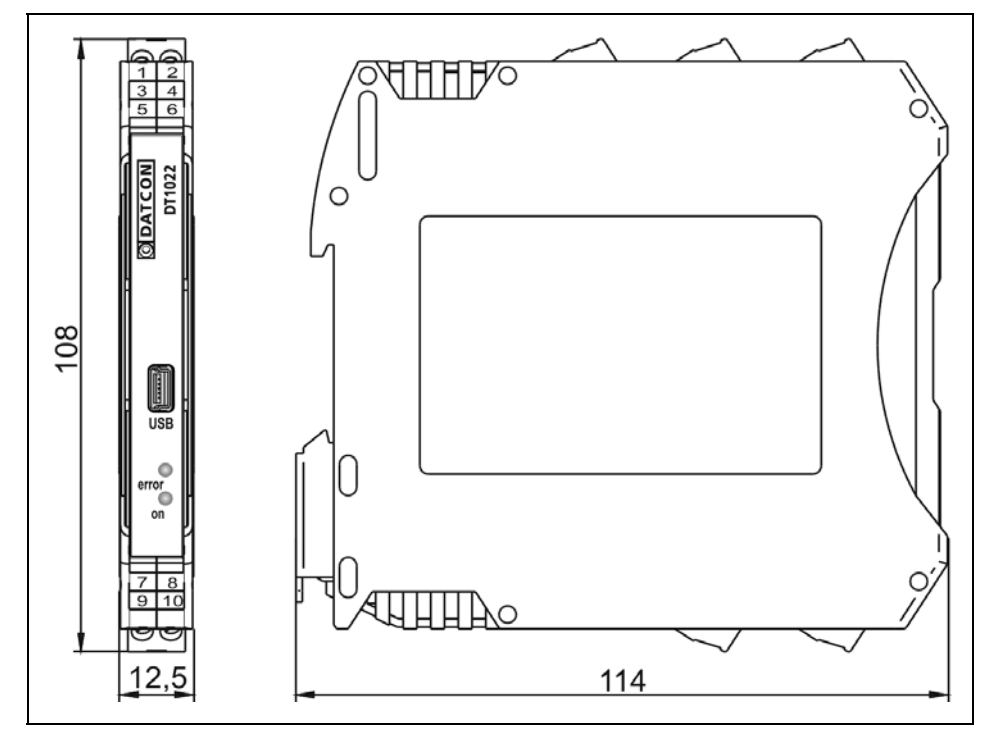

#### **4.2. A készülék főbb méretei**

#### **4.3. Felszerelés**

 Az alábbi ábra mutatja a készülék felszerelését (felszerelés a sínre):

**Felszerelés a sínre**

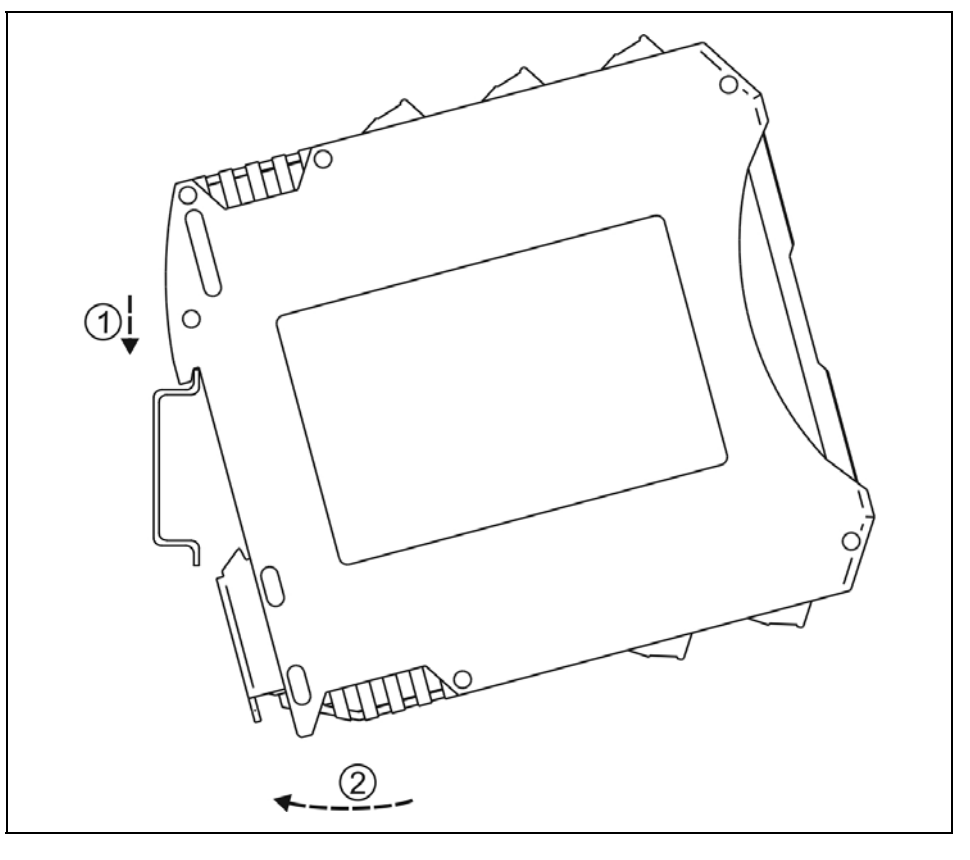

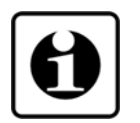

A felszereléshez nem szükséges szerszám.

1. Az ábrán látható pozícióban helyezze a készülék rögzítő hornyát a sín felső élére (ábra 1. lépés).

2. Nyomja a készülék alsó részét a sín alsó éle felé, amíg egy kattanó hangot hall (ábra 2. lépés).

3. A készülék-ház enyhe mozgatásával ellenőrizze, hogy megfelelő-e a rögzítés.

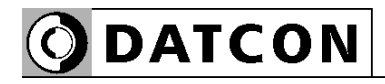

# **5. Csatlakoztatás**

#### **5.1. A csatlakoztatás előkészítése**

Kérjük, mindig legyen figyelemmel az alábbi biztonsági előírásokra:

A telepítést csak szakképzett és képesített személy végezheti.

- **•** A csatlakoztatást feszültségmentes állapotban végezze
- **•** Csak megfelelő méretű csavarhúzót használjon

Legyen figyelemmel a csatlakozó vezeték megfelelőségére (vezeték keresztmetszet, szigetelés, árnyékolás, stb.). A kábel belső vezetőjének átmérője 0,25–1,5 mm között lehet. Használhat merev vagy flexibilis vezetéket. Flexibilis vezeték esetén alkalmazzon érvéghüvelyt.

Biztosítani kell, hogy a vezeték-árnyékoláson ne folyjék kiegyenlítő áram. Az árnyékolást csak az egyik oldalon, lehetőleg a műszerteremben földelje. Ügyeljen arra, hogy folytonos legyen az árnyékolás, a jelforrás és a DT1022 (PS) között.

Bizonyos esetekben, elektromágneses zavarvédelem szempontjából jobb eredményt ad az árnyékolás mindkét oldali földelése. E két ellentmondó követelményt kétféle módon lehet kielégíteni: vagy kis impedanciás potenciál-kiegyenlítő kábelt alkalmazunk a kábel két vége között

(így nem az árnyékoláson, hanem a kiegyenlítő vezetéken folyik az áram), vagy az egyik oldali földelést kondenzátor-ral valósítjuk meg (pl. 1 nF, 1500 V kerámia záró-kondenzátor), amely az alacsonyfrekvenciás kiegyenlítő áramot nem, de a nagyfrekvenciás zavaráramot földeli.

A készülék hatékony zavarvédelemmel rendelkezik, így a mindkét oldalon történő földelésre a gyakorlatban általában nincs szükség, ha azonban a közelben egy különösen nagy villamos zavarokat kibocsátó készülék üzemel (pl. frekvenciaváltós hajtás) szükség lehet a fentiek alkalmazására. Fontos szabály még, hogy a mérőjel kábeleket a vezérlő és erősáramú kábelektől elkülönítve vezessük.

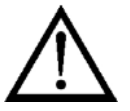

**Csatlakozó kábel kiválasztása és előkészítése**

### **Zavarvédelem**

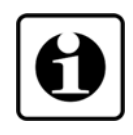

#### **5.2. Pt 100 vagy Pt1000 mérőérzékelő, ellenállás, potenciométer csatlakoztatása a készülék bemenetéhez**

**ODATCON** 

Az alábbi ábra mutatja a csatlakoztatást:

 $8<sub>o</sub>$  $8<sub>o</sub>$  $8<sub>o</sub>$  $10<sub>o</sub>$  $10<sub>o</sub>$  $10<sub>o</sub>$  $90$  $9<sub>O</sub>$  $90$  $7<sub>o</sub>$  $7<sub>o</sub>$  $7<sub>o</sub>$ Pt100, Pt1000 Pt100, Pt1000 Pt100, Pt1000 kétvezetékes háromvezetékes négyvezetékes mérés mérés mérés  $8<sub>o</sub>$  $8<sub>o</sub>$  $8<sub>o</sub>$  $10<sub>o</sub>$  $10<sub>o</sub>$  $10<sub>o</sub>$ R ΙR R  $90$  $9^{\circ}$  $9^{\circ}$  $7<sub>o</sub>$  $7<sub>o</sub>$  $7<sub>o</sub>$ Ellenállás Ellenállás Ellenállás 0–500 Ω / 0–5 kΩ  $0-500$   $\Omega$  / 0-5 k $\Omega$  $0-500$   $\Omega$  / 0-5 k $\Omega$ kétvezetékes háromvezetékes négyvezetékes mérés mérés mérés  $8<sub>O</sub>$  $8<sub>O</sub>$  $8<sub>O</sub>$  $10<sub>o</sub>$  $10<sub>o</sub>$  $10<sub>o</sub>$ ΙP  $90$  $9^{\circ}$  $90$  $7<sub>O</sub>$  $70 7<sub>o</sub>$ Potenciométer Potenciométer Potenciométer  $0-500$   $\Omega$  /  $0-5$  k $\Omega$  $0-500$   $\Omega$  /  $0-5$  k $\Omega$ 0-500  $\Omega$  / 0-5 k $\Omega$ kétvezetékes háromvezetékes négyvezetékes mérés mérés mérés error<sup>'</sup> <u> = = = = = = =</u> Us **Sens** Uout **USB** lout Cur DT1022 (PS) ↔  $(\blacktriangleright)$ 

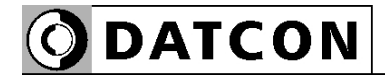

 1. A könnyebb szerelhetőség érdekében húzza le a dugaszolható sorkapocs csatlakozót a készülékről.

2. Lazítsa meg a sorkapocs csavarjait.

3. Helyezze az előkészített kábelvégeket a nyitott sorkapcsokba a bekötési rajz szerint.

4. Csavarja be a sorkapocs csavarjait.

5. A vezetékek határozott meghúzásával ellenőrizze a rögzítések megfelelőségét.

6. Dugja vissza a sorkapcsot a készülékre.

#### **5.3. Hőelem és külső hidegpont kompenzáló Pt100 vagy Pt1000 csatlakoztatása a készülék bemenetéhez**

Az alábbi ábra mutatja a csatlakoztatást:

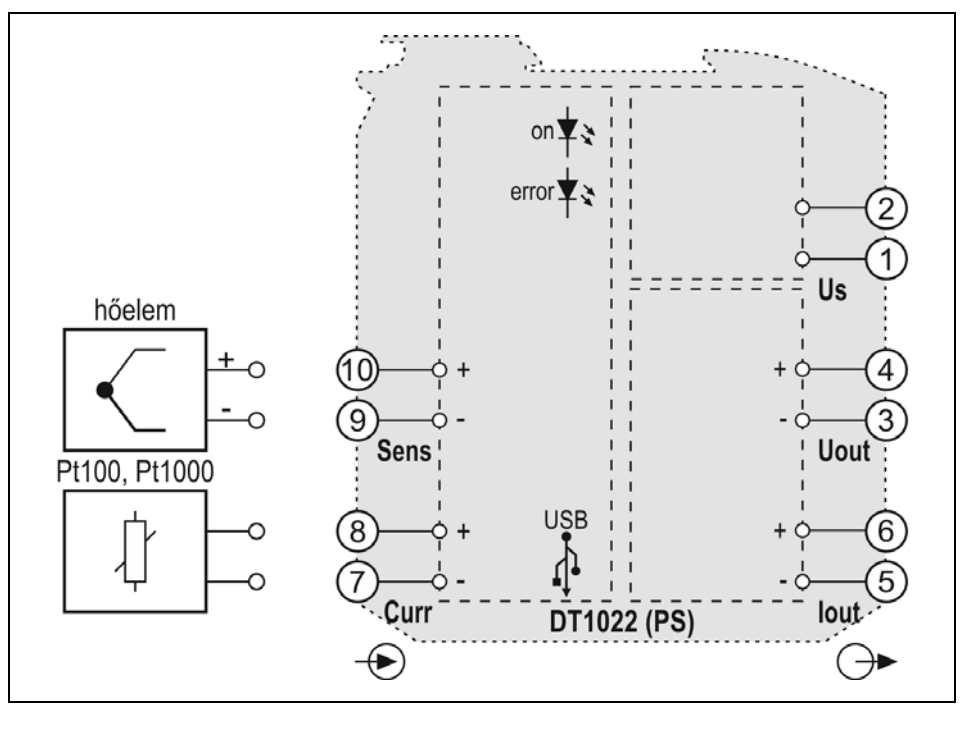

1. A könnyebb szerelhetőség érdekében húzza le a dugaszolható sorkapocs csatlakozót a készülékről.

2. Lazítsa meg a sorkapocs csavarjait.

3. Helyezze az előkészített kábelvégeket a nyitott sorkapcsokba a bekötési rajz szerint.

4. Csavarja be a sorkapocs csavarjait.

5. A vezetékek határozott meghúzásával ellenőrizze a rögzítések megfelelőségét.

6. Dugja vissza a sorkapcsot a készülékre.

Ha belső hidegpont kompenzálást használ, a 7-8 kapcsokat kösse zárja rövidre.

### **5.4. ±100 mV tartományú feszültségforrás csatlakoztatása a készülék bemenetéhez**

**DATCON** 

Az alábbi ábra mutatja a csatlakoztatást:

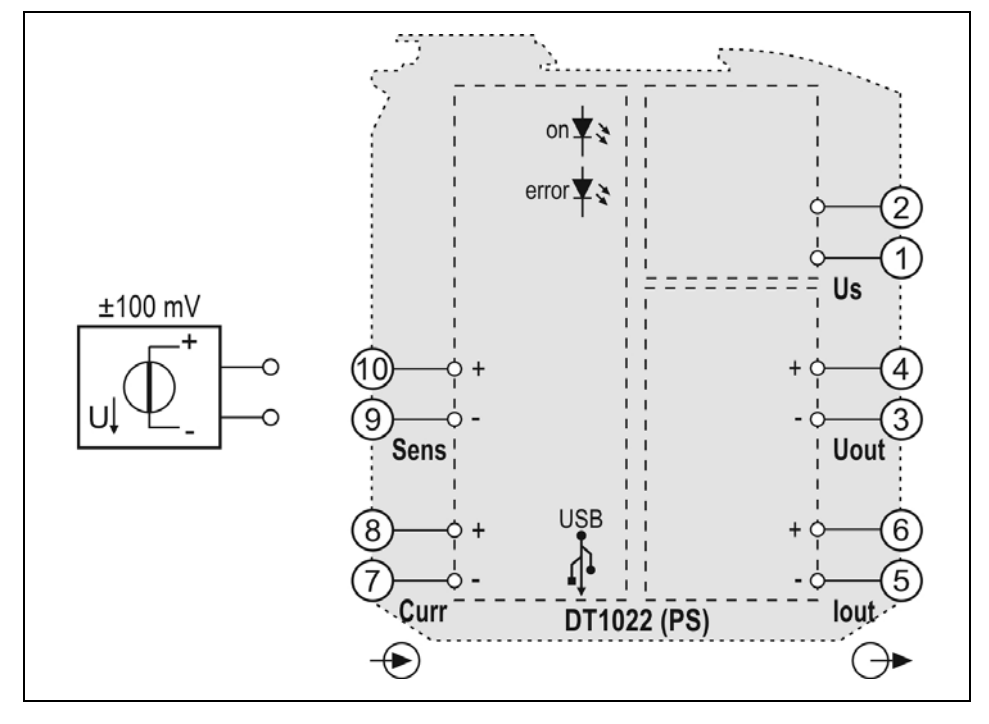

1. A könnyebb szerelhetőség érdekében húzza le a dugaszolható sorkapocs csatlakozót a készülékről.

2. Lazítsa meg a sorkapocs csavarjait.

3. Helyezze az előkészített kábelvégeket a nyitott sorkapcsokba a bekötési rajz szerint.

4. Csavarja be a sorkapocs csavarjait.

5. A vezetékek határozott meghúzásával ellenőrizze a rögzítések megfelelőségét.

6. Dugja vissza a sorkapcsot a készülékre.

A 7-8 pontokat rövid vezetékkel kösse össze.

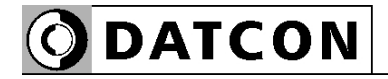

#### **5.5. Csatlakoztatás a 24 voltos tápegységhez**

Az alábbi ábra mutatja a csatlakoztatást:

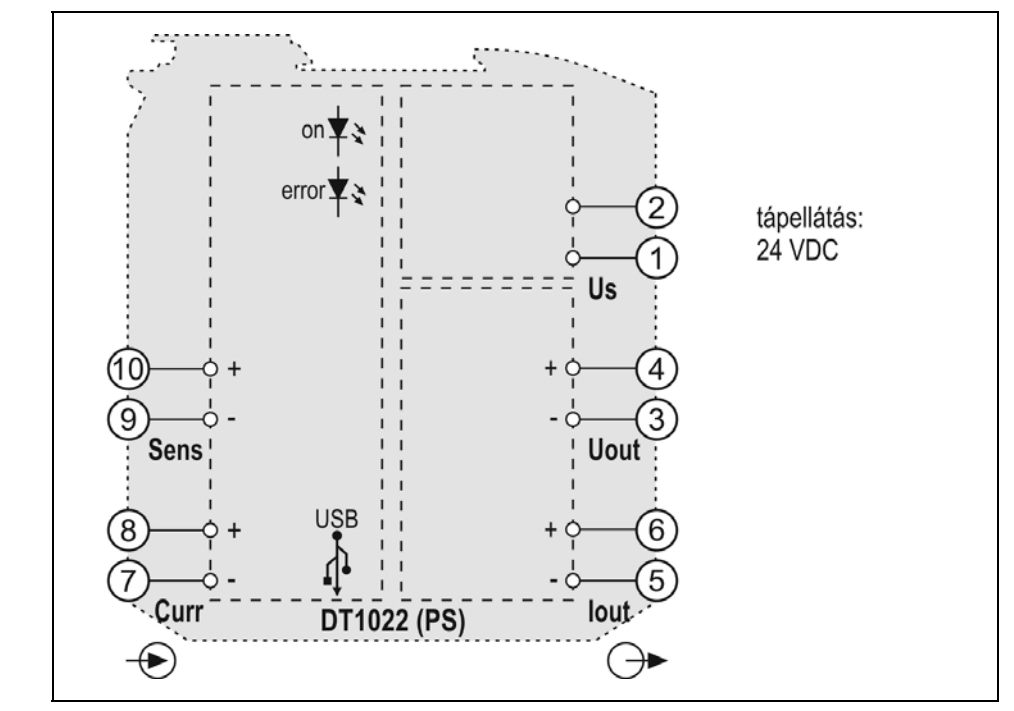

1. A könnyebb szerelhetőség érdekében húzza le a dugaszolható sorkapocs csatlakozót a készülékről.

2. Lazítsa meg a sorkapocs csavarjait.

3. Helyezze az előkészített kábelvégeket a nyitott sorkapcsokba a bekötési rajz szerint.

4. Csavarja be a sorkapocs csavarjait.

5. A vezetékek határozott meghúzásával ellenőrizze a rögzítések megfelelőségét.

6. Dugja vissza a sorkapcsot a készülékre.

A polaritás tetszőleges.

### **5.6. Csatlakoztatás a 230 voltos tápegységhez (PS)**

Az alábbi ábra mutatja a csatlakoztatást:

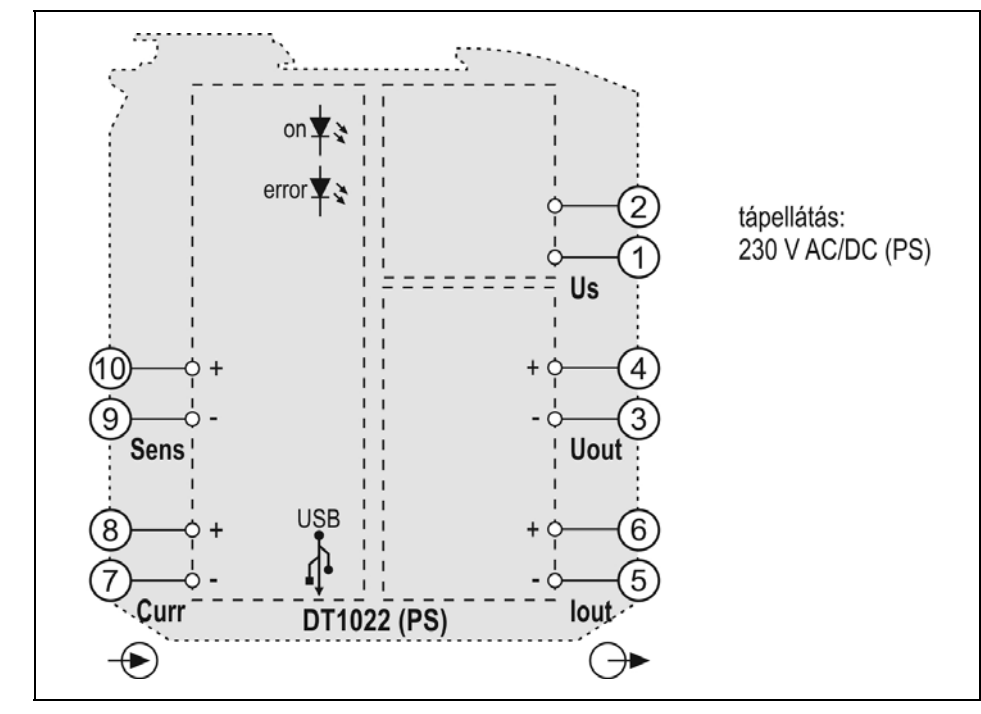

1. A könnyebb szerelhetőség érdekében húzza le a dugaszolható sorkapocs csatlakozót a készülékről.

2. Lazítsa meg a sorkapocs csavarjait.

3. Helyezze az előkészített kábelvégeket a nyitott sorkapcsokba a bekötési rajz szerint.

4. Csavarja be a sorkapocs csavarjait.

5. A vezetékek határozott meghúzásával ellenőrizze a rögzítések megfelelőségét.

6. Dugja vissza a sorkapcsot a készülékre.

**Bekötési rajz**

A polaritás tetszőleges.

### **230 voltos üzemre csak a PS jelzésű készülék alkalmas!**

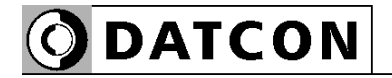

#### **5.7. Áram kimenet csatlakoztatása**

Az alábbi ábra mutatja a csatlakoztatást:

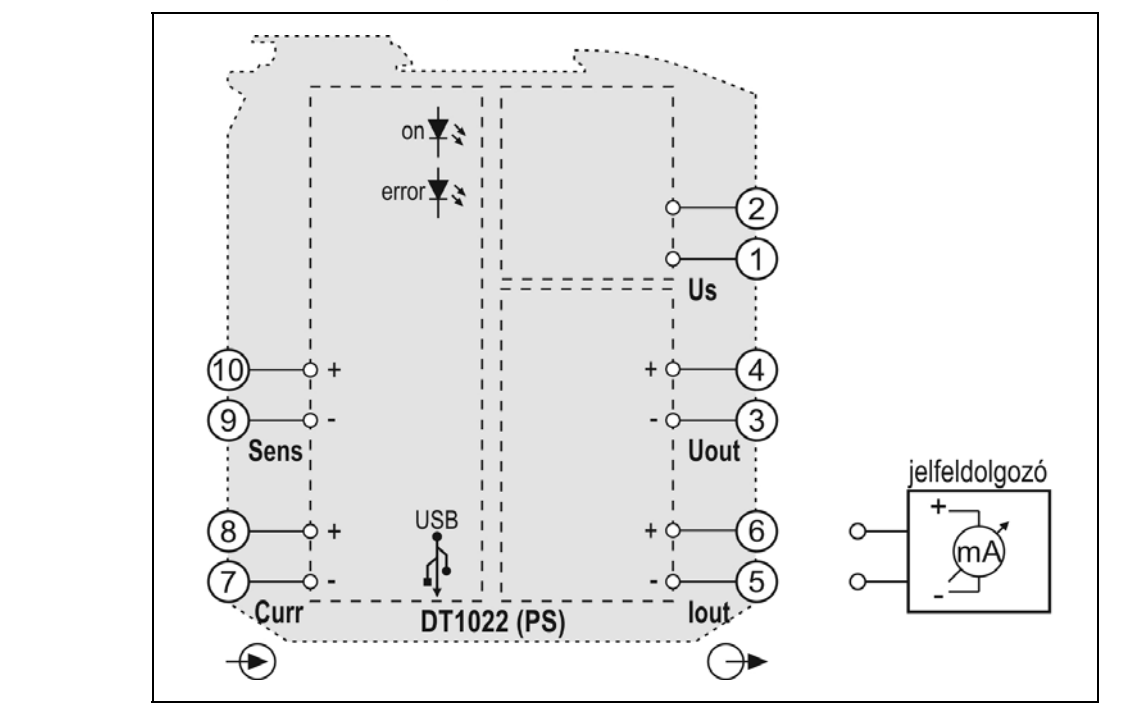

1. A könnyebb szerelhetőség érdekében húzza le a dugaszolható sorkapocs csatlakozót a készülékről.

2. Lazítsa meg a sorkapocs csavarjait.

3. Helyezze az előkészített kábelvégeket a nyitott sorkapcsokba a bekötési rajz szerint.

4. Csavarja be a sorkapocs csavarjait.

5. A vezetékek határozott meghúzásával ellenőrizze a rögzítések megfelelőségét.

6. Dugja vissza a sorkapcsot a készülékre.

**Figyelem! Az áram kimenet használata esetén a feszültség kimenetet szabadon kell hagyni!**

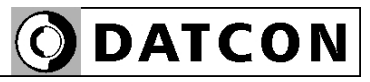

#### **5.8. Feszültség kimenet csatlakoztatása**

Az alábbi ábra mutatja a csatlakoztatást:

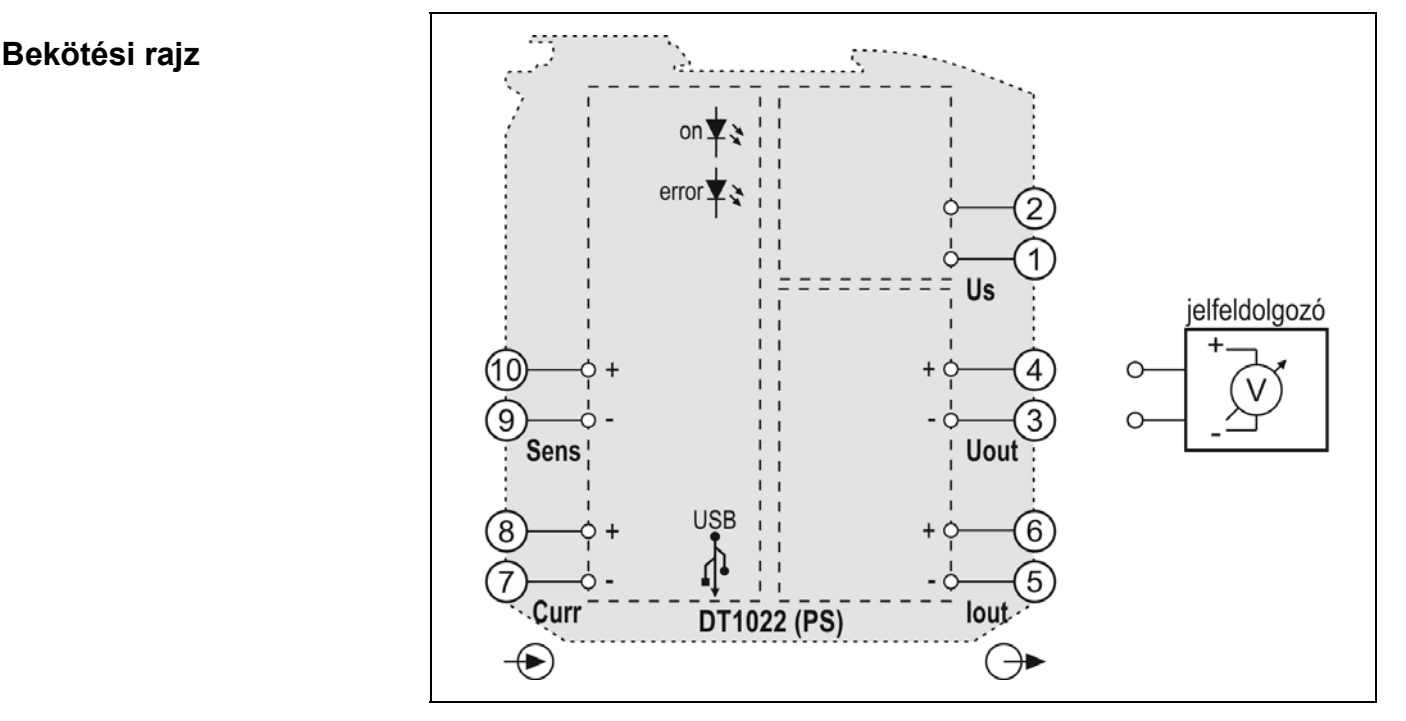

1. A könnyebb szerelhetőség érdekében húzza le a dugaszolható sorkapocs csatlakozót a készülékről.

2. Lazítsa meg a sorkapocs csavarjait.

3. Helyezze az előkészített kábelvégeket a nyitott sorkapcsokba a bekötési rajz szerint.

4. Csavarja be a sorkapocs csavarjait.

5. A vezetékek határozott meghúzásával ellenőrizze a rögzítések megfelelőségét.

6. Dugja vissza a sorkapcsot a készülékre.

#### **Figyelem! A feszültség kimenet használata esetén az áram kimenetet szabadon kell hagyni!**

#### **5.9. Csatlakoztatás ellenőrzése**

 Ellenőrizze a bekötés megfelelőségét: megfelelően kötötte-e be a vezetékeket, nem érnek-e össze a vezetékvégek egymással?

#### **5.10. A készülék tápfeszültségre kapcsolása**

 A csatlakoztatás befejezése és ellenőrzése után helyezze tápfeszültség alá a készüléket. Helyes bekötés esetén, a zöld "on" indikátor világít.

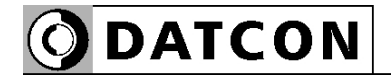

#### **5.11. A készülék csatlakoztatása USB kábellel PC-hez**

Az alábbi ábra mutatja az USB csatlakozót a készülék előlapján:

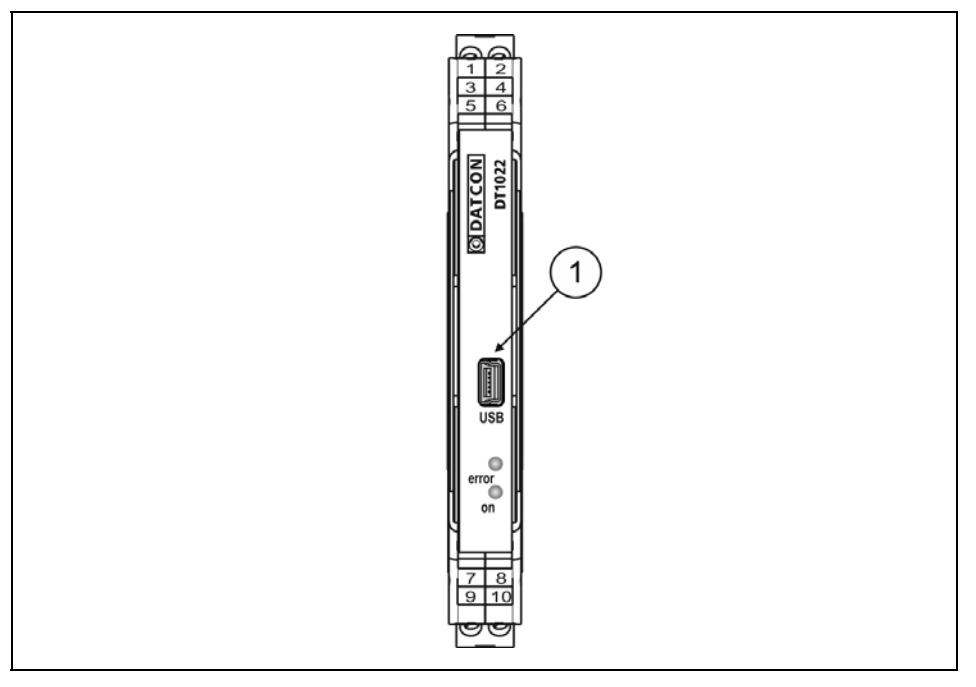

1. A beállító programmal való kommunikációhoz dugja a mellékelt USB kábelt (USB-B mini, 5 pólusú csatlakozó) a fenti ábrán (1) számmal jelölt, "USB" alzatba. A kábel kialakítása olyan, hogy az csak egyféle pozícióban csatlakoztatható a készülékhez. Ugyanez érvényes a PC oldali kábelvégre is.

2. A 7. Beállítás fejezetben leírt módon végezze el a kívánt beállításokat.

(Az USB driver installálásához nem szükséges a készülékre tápfeszültséget adni, de az azt követő beállításhoz már igen.) 3. A beállítási műveletek elvégzése után egyszerűen húzza ki a készülékből az USB kábelt. (Ne mozgassa oldalirányba és ne rántgassa, csak húzza.)

Az USB port galvanikusan elválasztott, így a PC, üzemi körülmények között is csatlakoztatható a készülékhez.

# **6. Első bekapcsolás, az indikátor LED-ek**

#### **6.1. Első bekapcsolás**

 A készülék a csatlakoztatás után (lásd: előző fejezet), a tápfeszültség megjelenésekor azonnal működőképes. Amennyiben a gyári beállítások megfelelőek, nem szükséges semminemű beállítást elvégezni. Ha a gyáritól eltérő beállítást kíván használni (pl. a mérőérzékelőt az alapértelmezett 4 vezetékes bekötés helyett 3 vezetékkel kötötte be), az üzemszerű használat megkezdése előtt a 7. fejezetben leírt módon el kell végeznie a készülék beállítását.

Figyelem! Helytelen beállítás esetén a mérés pontatlan eredményt adhat!

#### A **gyári beállítások** a következők:

- **•** Üzemmód: Hőmérséklet mérés, Pt100.
- **•** A mérőérzékelő bekötése (Vezeték szám): 4.
- **•** Analóg kimenet típusa: 4–20 mA.

**•** Az analóg kimenet skálázása: -200 °C-hoz tartozik a 4 mA kimenő áram, 800 °C-hoz tartozik a 20 mA kimenő áram.

- **•** Az analóg kimenet hiba esetén: 3,2 mA áramot ad ki.
- **•** Az analóg kimenet hibajelzés nincs tiltva.

#### **6.2. Indikátor LED-ek**

**(1) error: hiba jelző, piros LED (2) on: működés jelző, zöld LED**

#### **• Normál, üzemszerű működés:**

Az on (zöld) LED világít, az error (piros) LED sötét.

#### **• Hiba állapot:**

Az error (piros ) LED periodikusan villog. Az egymás utáni felvillanások száma jelzi a hiba jellegét. Hiba esetén az analóg kimenet hibajelzést ad, ami a beállítástól függően 3,2 mA vagy 22 mA áram.

**1 villanás**: súlyos hiba. A hiba csak a Datcon szakszervizben hárítható el.

**4 villanás**: a mérendő jel a méréstartományon kívül esik. **5 villanás**: az analóg kimenet skálázása nem megfelelő, így a készülék nem tudja a mért jelet a megadott kimenő jel tartományba konvertálni. Ebből adódóan az analóg kimenet hibajelzést ad. Hiba elhárítása: a beállító program segítségével skálázza úgy az analóg kimenetet, hogy a mérendő jel minden esetben essen bele a skálázási-tartományba. (7. fejezet)

# **ODATCON**

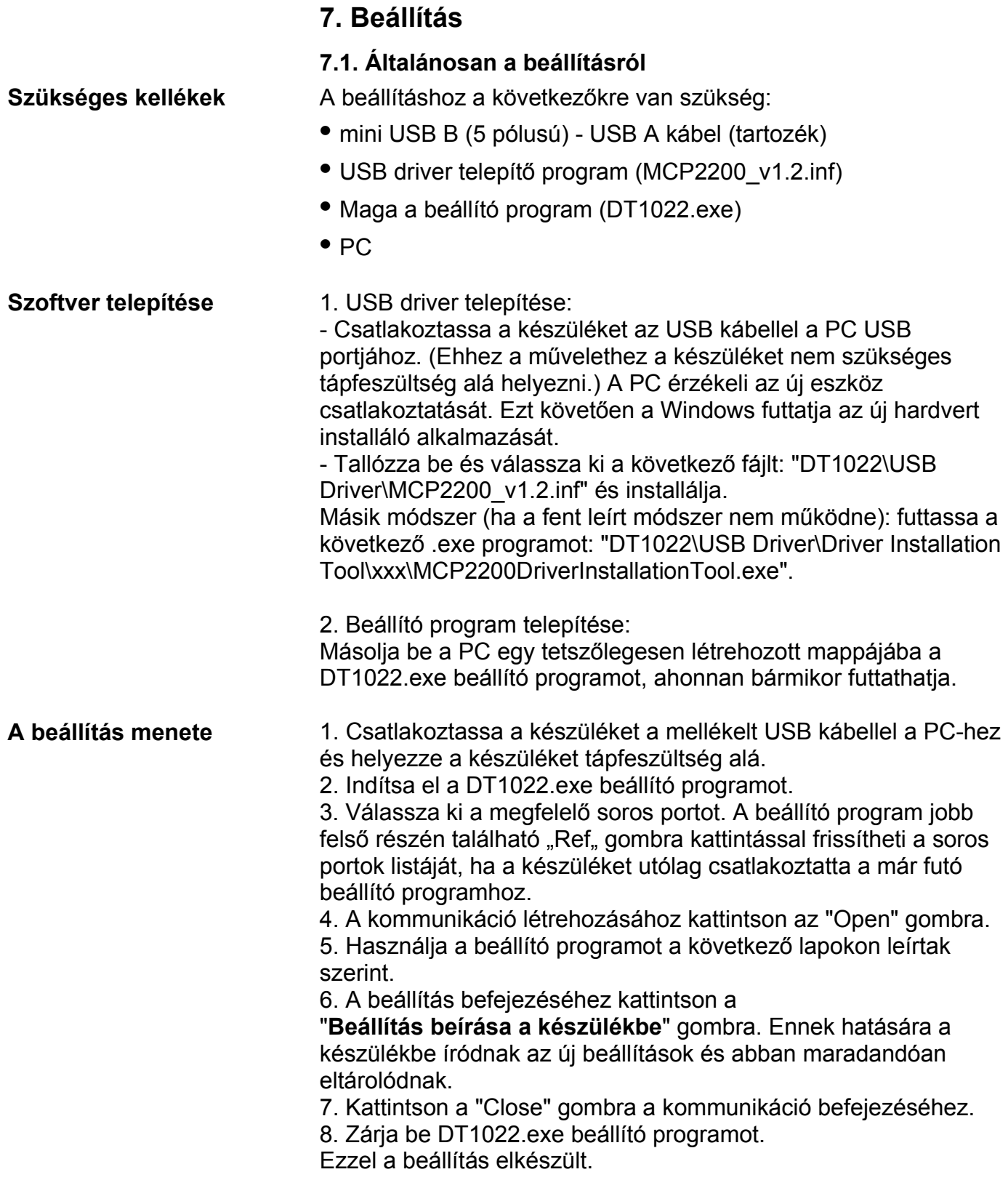

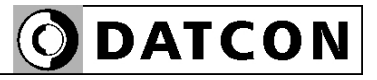

#### **7.2. Üzemmód beállítás**

**Rendeltetés** A készülék a gyárilag beállított üzemmódon kívül számos üzemmódban képes működni. Itt kiválaszthatja a kívánt üzemmódot.

[Gyári beállítás: Hőmérséklet mérés Pt100 mérőérzékelővel.]

**A beállítás lépései** 1. A választó gombot egérkattintással állítsa a kívánt üzemmódnak megfelelő pozícióba. Az alábbi ábrán a gyári beállítás látható.

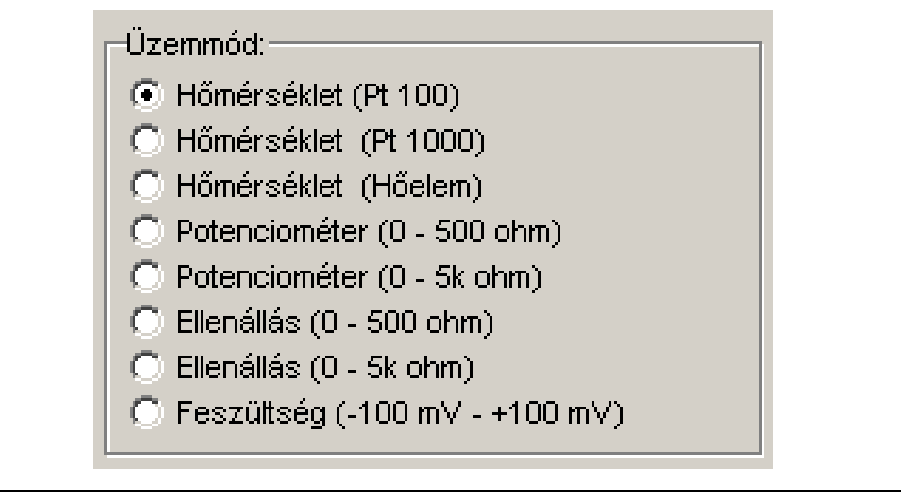

 Megjegyzés: a potenciométer üzemmódot nem elég csupán kiválasztani. A működéshez előbb még be kell kalibrálni a potenciométer szélső helyzeteit.

Ennek leírását az alábbiakban, a "Potenciométer kalibrálás" fejezetben találja.

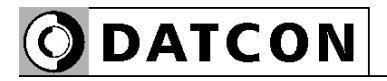

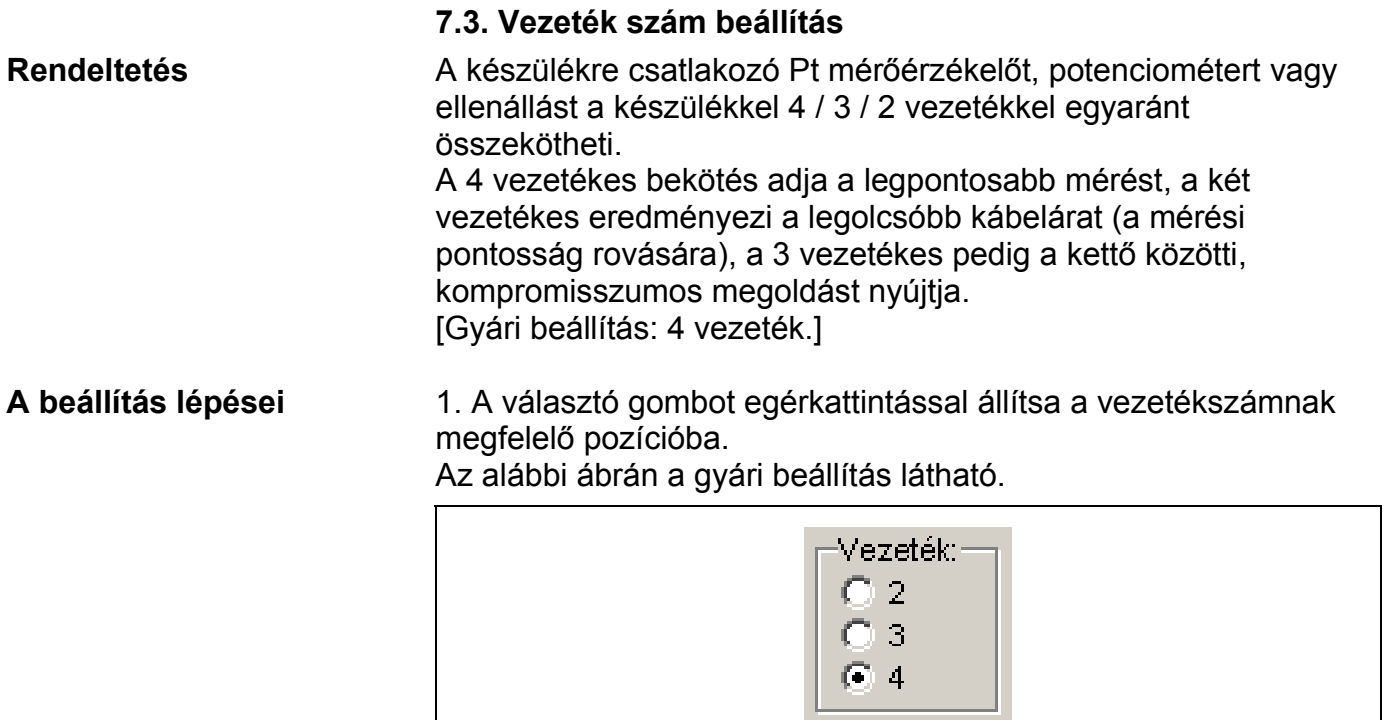

**Figyelem!** A mérés csak akkor lesz jó és pontos, ha az itt kiválasztott vezetékszám megfelel a ténylegesen bekötött vezetékek számának. Például, ha csak két vezetékkel kötötte be a mérőérzékelőt (a gyári beállítás szerinti 4 vezeték helyett), akkor itt is kötelezően a két vezetékes mérést kell kiválasztania.

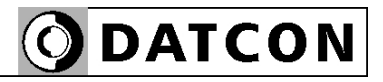

# **7.4. Analóg kimenet típus beállítás Rendeltetés** A készülék analóg kimenete az iparban elterjedt 0–20 mA tartományú áram kimenet vagy a 0–10 V tartományú feszültség kimenet lehet. [Gyári beállítás: 4–20 mA] **Figyelem!** Amennyiben a készülék áram kimenet sorkapcsait kötötte be, akkor itt is áram kimenetet kell választania. Ha a készülék feszültség kimenet sorkapcsait kötötte be, akkor itt is feszültség kimenetet kell választania. **A beállítás lépései** 1. A választó gombot egérkattintással állítsa a kívánt analóg kimenet típusnak megfelelő pozícióba. Az alábbi ábrán a gyári beállítás látható. Kimenet típusa:- $614 - 20 \text{ mA}$  $0-20$  mA  $0-10V$ 2-10 V  $0-5$   $V$ Megjegyzés: javasolt a 4–20 mA használata. Előnyei: **•** Jel-kábel szakadás detektálható a feldolgozó oldalon. **•** Hurokáram-táplálású folyamatindikátor közvetlenül működtethető róla. (Pl. DT4200) **7.5. Analóg kimenet hibajelzés beállítás Rendeltetés** Hiba esetén az analóg kimenet az üzemszerű kimenő érték helyett a választott értéket adja ki, így jelezve a hibát. [Gyári beállítás: 3,2 mA] **A beállítás lépései** 1. A választó gombot egérkattintással állítsa a kívánt hibajelző áram értéknek megfelelő pozícióba. Az alábbi ábrán a gyári beállítás látható.

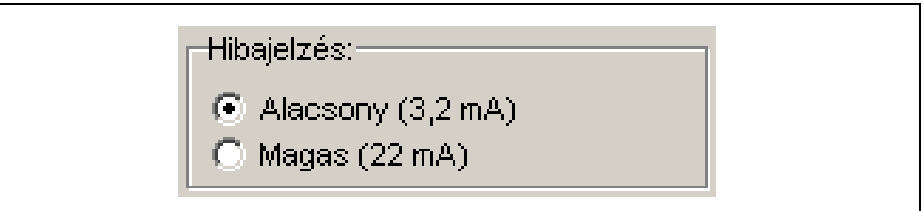

#### Megjegyzés:

0–20 mA, 0–10 V, 0–5 V típusú analóg kimenet kiválasztása esetén csak a magas hibajelzés áll rendelkezésre.

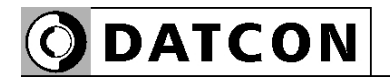

#### **7.6. Analóg kimenet skálázása**

**Rendeltetés** Itt tudja összerendelni, hogy mennyi mért érték feleljen meg az analóg kimenet alsó- és felső értékének. Ezzel a skálázással gyakorlatilag a mért értéktartomány tetszőleges szakaszához hozzárendelheti az analóg kimenetet.

[Gyári beállítás: 4 mA = -200,0 °C és 20 mA = +800,0 °C.]

**A beállítás lépései** 1. Értelemszerűen adja meg a számértékeket. Az alábbi ábrán a gyári beállítás látható 4–20 mA áramkimenet esetén.

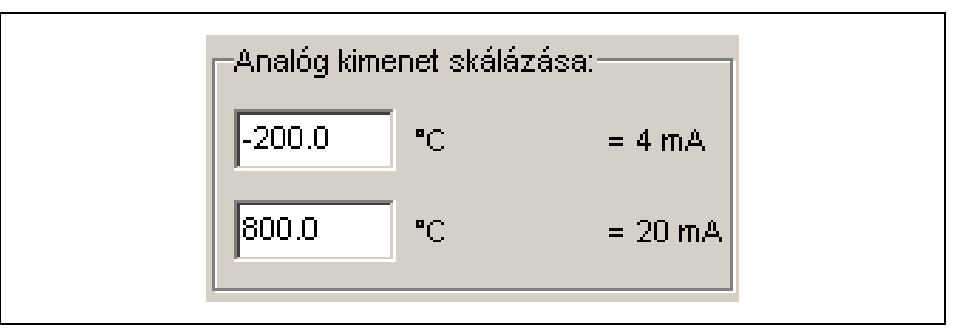

Megjegyzések:

A könnyebb kezelhetőség érdekében a tizedes pont egyaránt megadható pont (.) vagy vessző (,) karakterrel is.

Az esetlegesen a nem megfelelő számú tizedesjeggyel beírt szám automatikusan kerekítődik a kívánt tizedesjegyre, miután rákattintott a "Beállítások beírása a készülékbe" gombra.

Tetszőleges érték megadható a méréstartományon belül, pl. a 4 mA-hez tartozhat +200,0 °C és a 20 mA-hez +100,0 °C. Arra viszont ügyelni kell, hogy ezek után a mért érték soha ne legyen kisebb, mint +100,0 °C és ne legyen nagyobb, mint +200,0 °C, mert ellenkező esetben a készülék – lévén, hogy üzemszerűen csak 3,8 mA és 20,5 mA közötti áramértéket tud kiadni – hibát fog jelezni.

#### **7.7. Kimenet hibajelzés tiltása**

**Rendeltetés** A jelölő négyzetet bepipálva a kimenet nem ad hibajelzést, ha a fent megadott tartományon kívüli értéket venne fel a kimenti jel. Ebben az esetben a végértéken marad a kimenet.

**A beállítás lépései** 1. A kimenet hibajelzés tiltásához pipálja be a jelölő négyzetet.

 $|\overline{\mathbf{v}}|$  Kimenet hibajelzés tiltásai

### **7.8. Két vezeték ellenállás kiejtés**

**Rendeltetés** Két vezetékes mérés esetén a vezeték ellenállás hozzáadódik a mért értékhez, így a kijelzett érték hibás-, a valóságos értéknél nagyobb lesz. Ezt küszöböli ki ez a beállítási lehetőség. Segítségével megmérheti és eltárolhatja a vezeték ellenállását. A készülék, két vezetékes mérés esetén, ezt a tárolt ellenállás értéket mindig kivonja a mért értékből és a különbséget dolgozza fel. Így a mérés mentes lesz a vezeték ellenállásából adódó hibától. (Természetesen a vezetékben a hőmérséklet változás hatására bekövetkező, későbbi időpontban jelentkező ellenállás változást ez a módszer nem képes korrigálni.) [Gyári beállítás: vezeték ellenállás = 0 Ohm.]

### **A beállítás lépései** Ez a beállítás csak akkor végezhető el, ha a beállított vezeték szám = 2 és a vezeték ellenállása kisebb, mint 100 ohm.

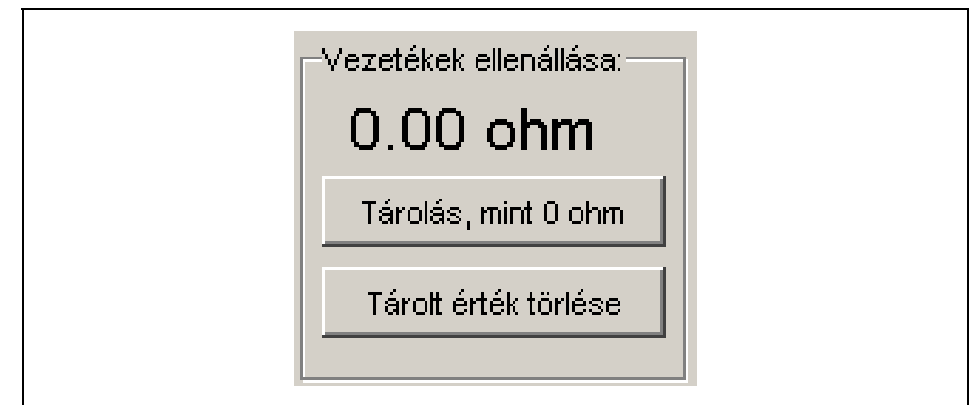

1. A beállítás nagyon egyszerű. Zárja rövidre a 2 vezetéket közvetlenül a mérőérzékelő lábainál. Így a készülék a mérőérzékelőig menő vezetékek ellenállást méri. Jobb oldalon, a "Mért fizikai érték" mezőben láthatja az aktuálisan mért vezeték ellenállás értéket.

 2. Ezután kattintson a ''Tárolás, mint 0 ohm" gombra. A mért és tárolt vezeték ellenállás értéke kiíródik. Jelen példában ez 38,93 ohm. Ezzel a művelet kész.

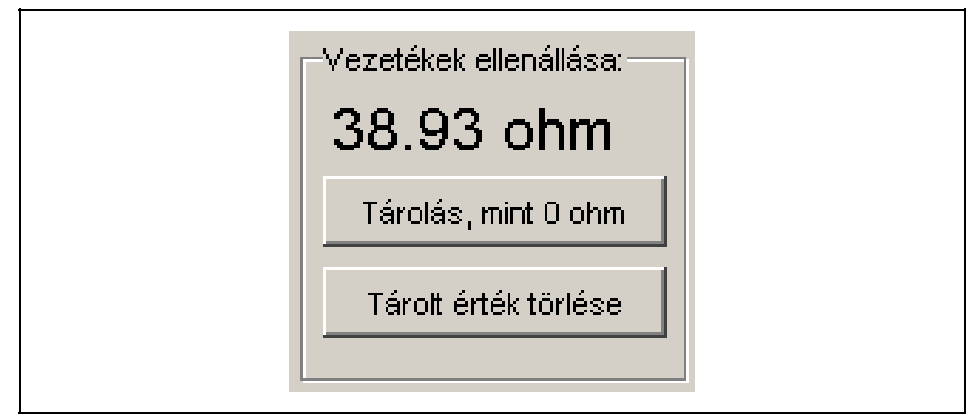

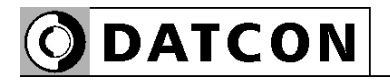

#### **7.9. Potenciométer kalibrálás**

**Rendeltetés** A potenciométer üzemmódot nem elég csupán kiválasztani. A működéshez előbb még be kell kalibrálni a potenciométer szélső helyzeteit.

> A kalibrálás elvégzése nagyon egyszerű, gyakorlatilag csak arról van szó, hogy meg kell adni, hol legyen a használt potenciométer két szélső helyzete. Ez nagyon jó módszer, mivel így egy már meglévő, mechanikus skálával ellátott potenciométerhez is hozzáigazítható a készülék.

**A beállítás lépései** 1. Az alábbi ábrán látható, a kalibrálás előtti állapot: a 0%-hoz 0 ohm, a 100%-hoz 500 ohm van hozzárendelve.

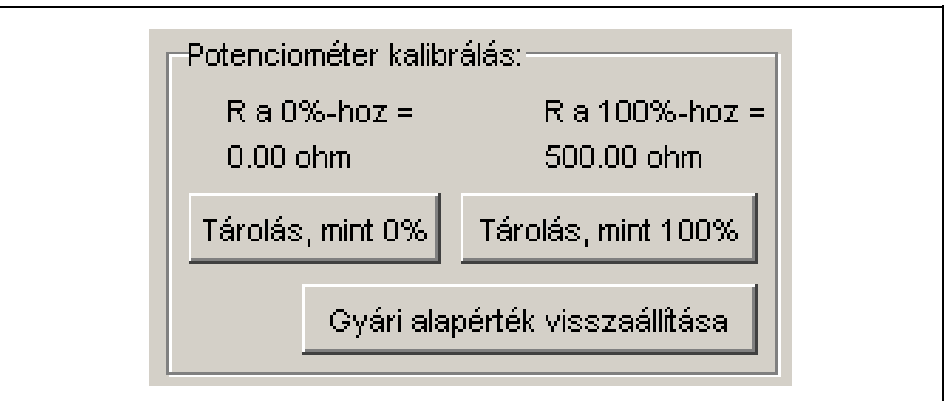

 2. Tekerje a potenciométert abba a helyzetbe, amit meg akar feleltetni a 0%-os értéknek. Miután a kijelzett ellenállás érték stabillá vált, kattintson a "Tárolás, mint 0%" gombra.

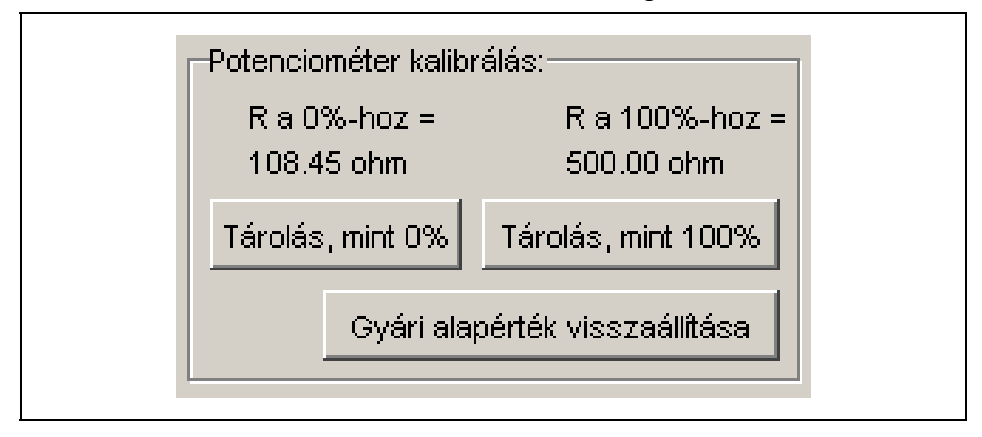

A fenti képen a kattintás utáni állapot látható: a példában a potenciométer 108,45 ohm-os állásához rendelődött hozzá a 0% pozíció.

 3. Tekerje a potenciométert abba a helyzetbe, amit meg akar feleltetni a 100%-os értéknek. Miután a kijelzett ellenállás érték stabillá vált, kattintson a "Tárolás, mint 100%" gombra.

O DATCON

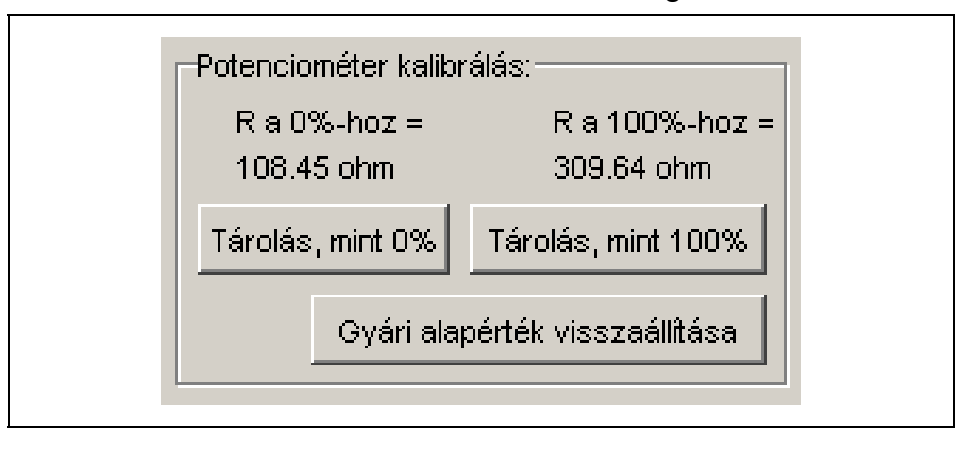

A fenti képen a kattintás utáni állapot látható: a példában a potenciométer 309,64 ohm-os állásához rendelődött hozzá a 100% pozíció.

Megjegyzés:

A potenciométer tetszőleges két pozíciója kijelölhető, mint 0% és 100% érték. Ebből következően fordított skálázás is megvalósítható, ami azt jelenti, hogy a nagyobb százalékértékhez kisebb ellenállás is tartozhat.

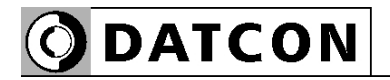

#### **7.10. Hidegpont kompenzálás**

**Rendeltetés** Hőelemmel történő mérés során szükség van hidegpont kompenzálásra. A hidegponti hőmérséklet az a hőmérséklet, amely a termoelem kivezetéseinél mérhető. A készülék ezt folyamatosan méri és figyelembe veszi a termoelem által mért hőmérséklet adat kiszámításakor.

**A beállítás lépései** 1. A választó gombot egérkattintással állítsa a kívánt pozícióba. Az alábbi ábrán a gyári beállítás látható.

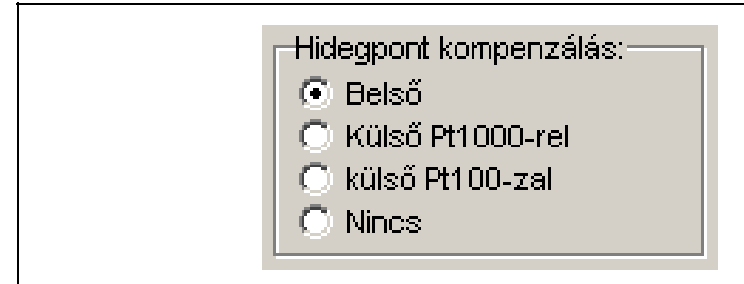

**Figyelem!** A mérés csak akkor lesz jó és pontos, ha az itt kiválasztott kompenzálási mód megfelel a ténylegesen megvalósított kompenzálási módnak.

#### **7.11. Gyári alapértékek visszaállítása**

**Rendeltetés** Ha a beállítások során annyira elállította az értékeket, hogy azok átláthatatlanná váltak vagy egyszerűen könnyebb lenne egy jól meghatározott, alaphelyzetből kezdve elkezdeni a beállításokat, e funkció segítségével vissza tudja állítani a gyári alapértékeket.

**A beállítás lépései** 1. Kattintson a "Gyári alapbeállítás kiolvasása a készülékből" gombra.

Gyári alapbeállítás kiolvasása a készülékből

 Ezt követően a legközelebbi kommunikáció alkalmával a beállító program kiolvassa a készülék gyári beállításait és megjeleníti azokat.

## **8. Hibakeresés, javítás**

#### **8.1. Hibakeresés**

A hibakeresést csak szakképzett és meghatalmazott szakember végezheti

**•** A zöld indikátor nem világít → ellenőrizze a tápfeszültséget. Ha a tápfeszültség megfelelő, akkor a készülék meghibásodott.

**•** Nincs kimeneti jel → ellenőrizze a bemenetre csatlakoztatott eszközt.

Ha a bemeneti eszköz és a tápfeszültség megfelelő, akkor a készülék meghibásodott.

Amennyiben a készülék meghibásodott, keresse fel a gyártó szerviz részlegét.

#### **8.2. Javítás**

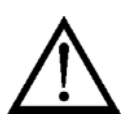

A készülékben nincs olyan rész, melyet a felhasználó javíthat. **A 2.1. pontban leírtak szerint: Biztonsági és garanciális okokból, a készülék belső részeit érintő beavatkozást csak a DATCON szakemberei végezhetnek.**

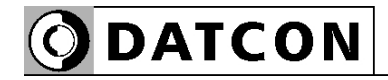

#### **9. Leszerelés**

#### **9.1. Leszerelési eljárás**

Az alábbi ábra mutatja a készülék leszerelését (leszerelés a sínről):

**Leszerelés a sínről**

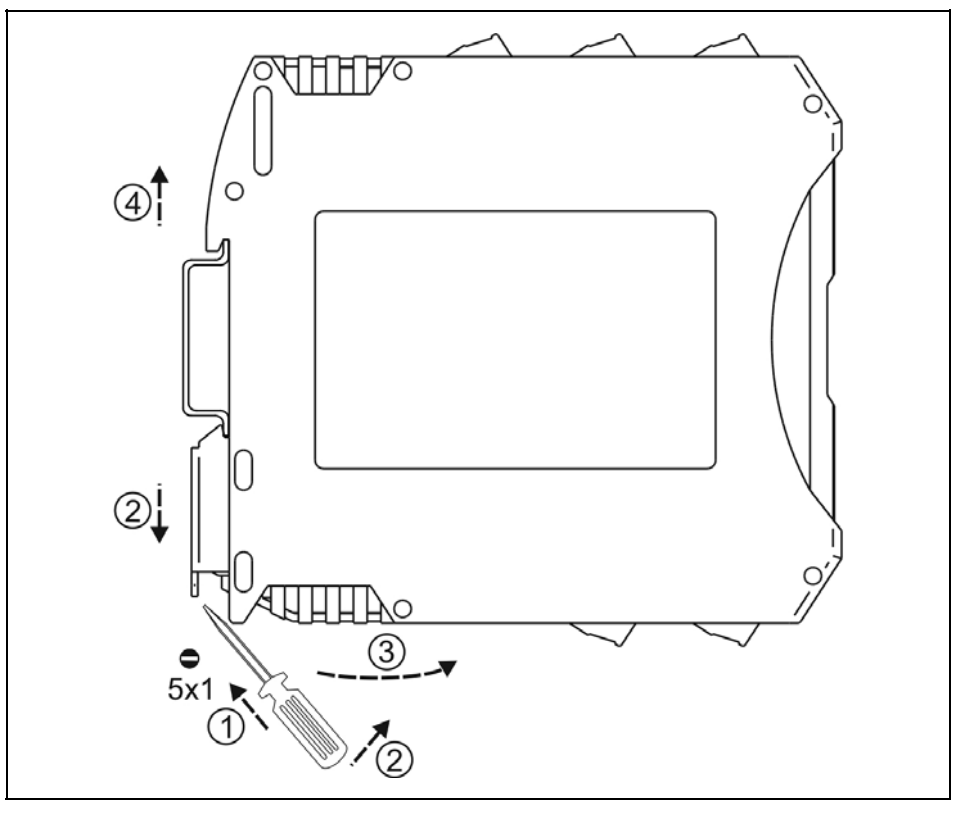

Kapcsolja ki a készülék tápellátását. A leszereléshez egy lapos végű csavarhúzó szükséges.

A vezetékek eltávolítása:

Az óramutató járásával ellentétes irányban lazítsa meg a sorkapocs csavarjait. Húzza ki a vezetékeket.

A készülék leszerelése:

1. Helyezze a csavarhúzót a rögzítő szerelvény nyílásába (ábra 1. lépés).

2. Emelje a csavarhúzó nyelét addig, ameddig elenged a rögzítő szerelvény (ábra 2. lépés).

 3. Tartsa a csavarhúzót ebben a helyzetben és távolítsa a készülék alsó részét a síntől (ábra 3. lépés).

4. Emelje az egész készüléket fölfelé (ábra 4. lépés)

(a csavarhúzót kiveheti a rögzítő szerelvény nyílásából), amíg a készülék teljesen szabaddá válik.

#### **9.2. Ártalmatlanítás**

 A vonatkozó EU direktíva értelmében a gyártó vállalja az általa gyártott és megsemmisítésre szánt készülékek megsemmisítését. Kérjük, szállítsa a készülékeket, szennyeződésmentes állapotban telephelyünkre vagy egy újrahasznosító céghez.

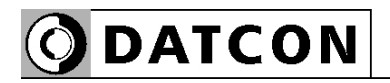

# **10. Függelék**

**10.1. Műszaki adatok**

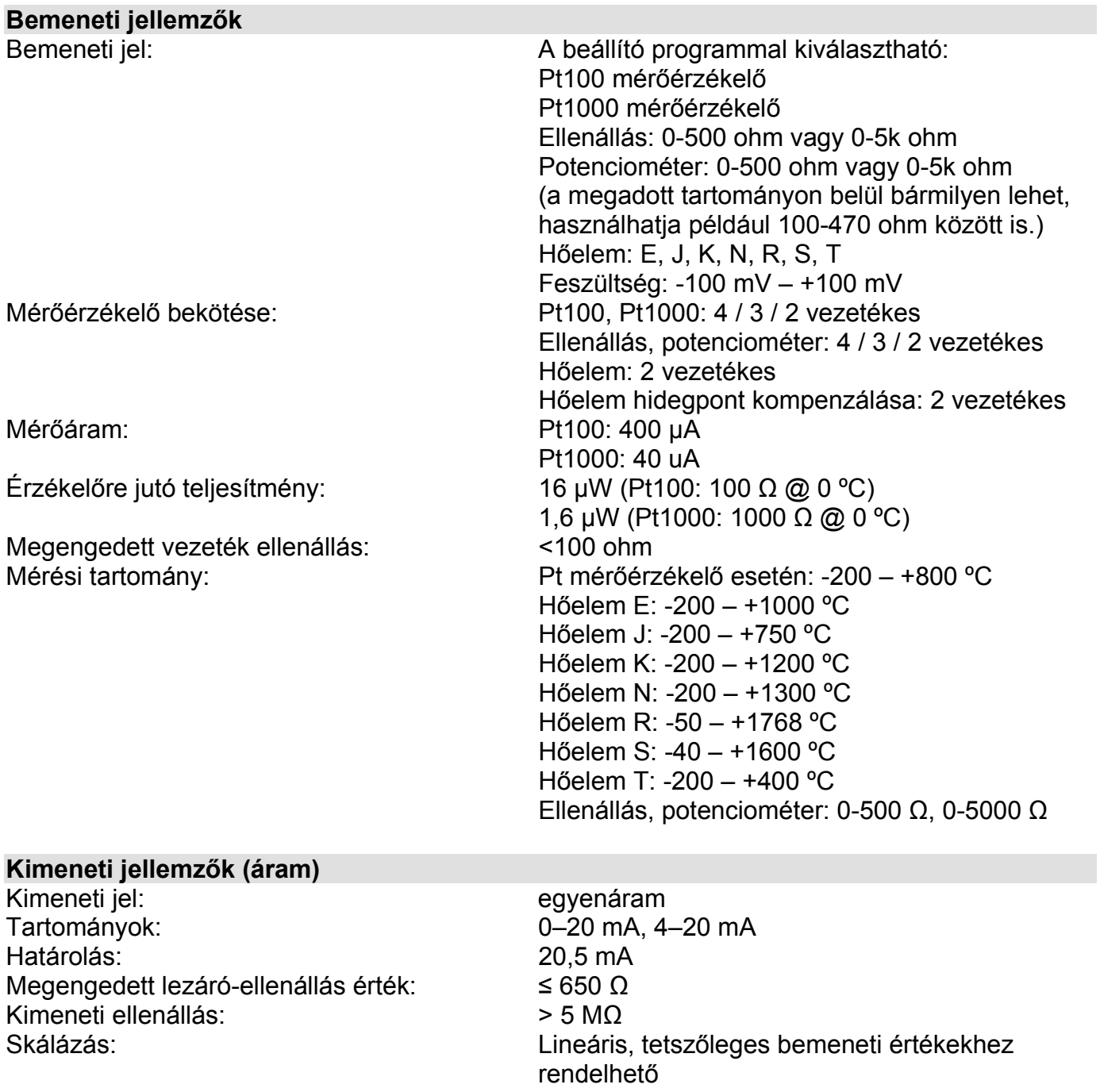

Kimeneti jel hibája @ 25 °C ±2 °C: 0,1 °C + 0,05%<br>Hőmérsékletfüggés: tip.: 25 ppm / °C Tápfeszültség függés:

tip.: 25 ppm /  $°C$ ; max.: 50 ppm /  $°C$ <br>Elhanyagolható

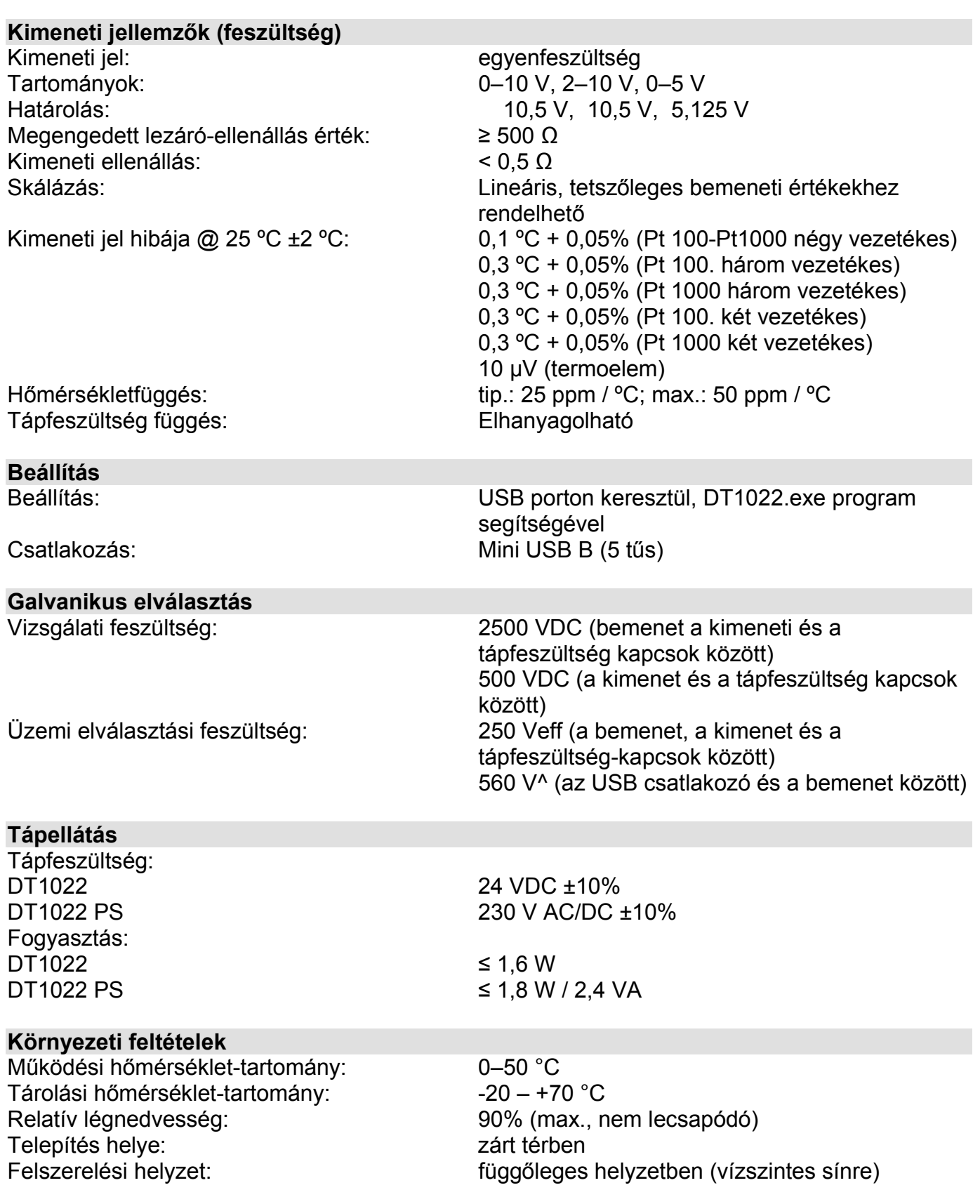

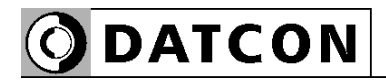

#### **Elektromágneses kompatibilitás (EMC): MSZ EN 61326-1 szerint**

**Zavarkibocsátás:** MSZ EN 55011 szabványnak megfelelően

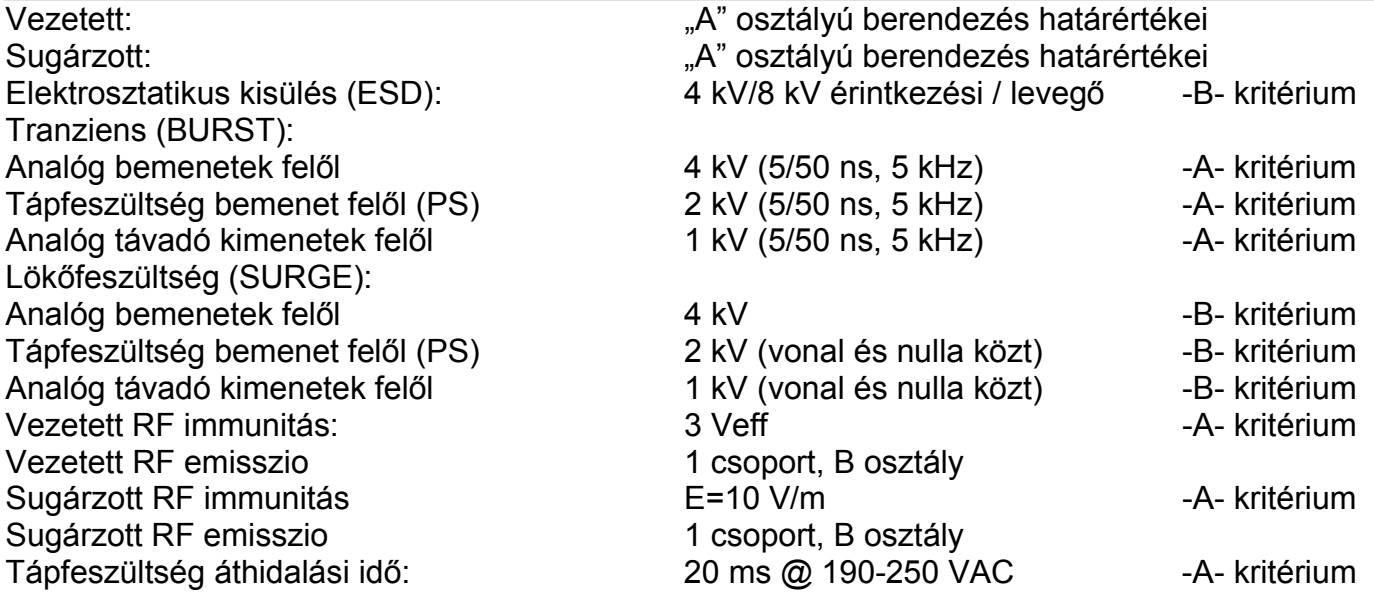

#### **Érintésvédelem**

III.é.v. osztály MSZ 171/1-84 szerint, amely megfelel az IEC 364-4-41 szerinti SELV rendszernek

**Általános adatok**

Tűzállósági osztály: V2-V0 / UL94 Csatlakozó vezeték keresztmetszete: Méret: 12,5 x 108 x 114 mm

Tömeg: 0,15 kg

Tokozás: TS-35 sínre pattintható sorkapocsdoboz, anyaga: poliamid PA6.6 Csatlakozás: dugaszolható csavarszorításos sorkapocs  $1,5$  mm<sup>2</sup> (max.) (szélesség x magasság x mélység) Védettség: IP 20 (MSZ EN 60529)

A gyártó egyes műszaki adatok változtatásának jogát fenntartja!

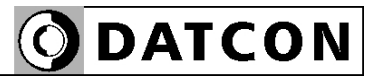

### **10.2. Alkalmazási példa**

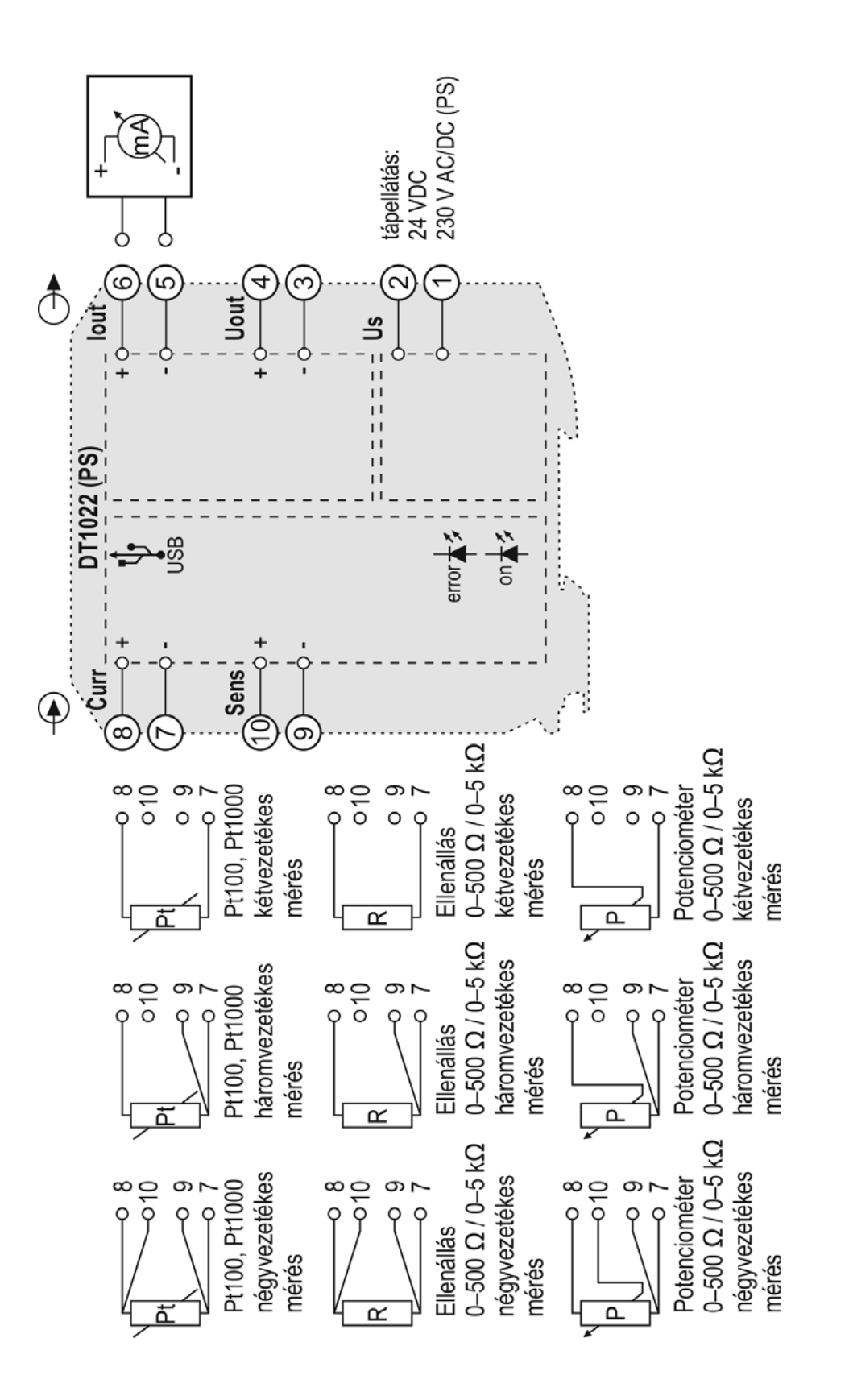

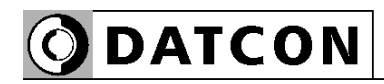

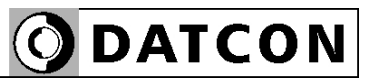

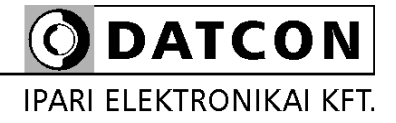

1148 Budapest, Fogarasi út 5. 27. ép.